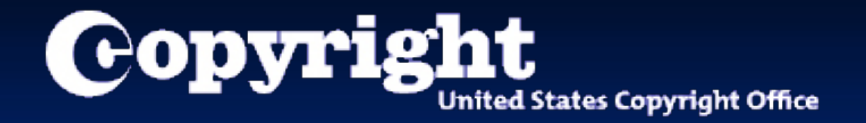

# Welcome to the eCO (electronic Copyright Office) Single Application Tutorial

A guide for completing your electronic copyright registration

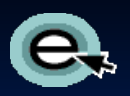

#### Getting Started

Registering a claim is as easy as 1-2-3…

- 1. Complete the application A series of screens prompts you for information.
- 2. Make payment You can pay by credit or debit card, electronic funds transfer (ACH), or by Copyright Office deposit account.
- 3. Send the work you're registering- Either (a) upload a digital copy of your work (for certain categories of works only) or (b) print out a shipping slip to be attached to your work for delivery by the U.S. Postal Service.

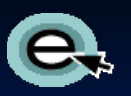

## What is a Single Application?

- **The Single Application is a registration accommodation that is only** available for claims that meet the Office's eligibility requirements:
	- **Electronic registration only**
	- All the authorship contained in the work and in the deposit is by the same author
	- One work (excludes collections of individual works)
	- The work is by a single author (excludes joint works and works made for hire)
	- The author must also be the sole claimant/owner
	- **The application must be submitted by the author/claimant or an** authorized third party who lists itself as the correspondent

## Which types of work may be registered?

- **Notal E** When eligibility requirements are met, these basic claims to copyright can be filed in eCO using the Single Application:
	- **Literary Work**
	- **Nork of the Visual Arts**
	- Sound Recording
	- **Nork of the Performing Arts**
	- **Notion Picture / Audiovisual Work**

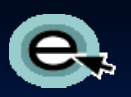

#### Before you begin…

- Before logging in to eCO, please be sure to:
	- Disable your pop-up blocker
	- **Disable any third-party toolbars**
- **The eCO System has been confirmed for use with the Firefox** browser on the Microsoft Windows 7 Operating System.
- **Ditial Citizer Struck as Internet Explorer, Chrome, Safari and Citizer** Netscape may work and potentially could show less than optimal behavior when used with the eCO System.

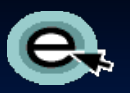

## Logging in to Register a Work

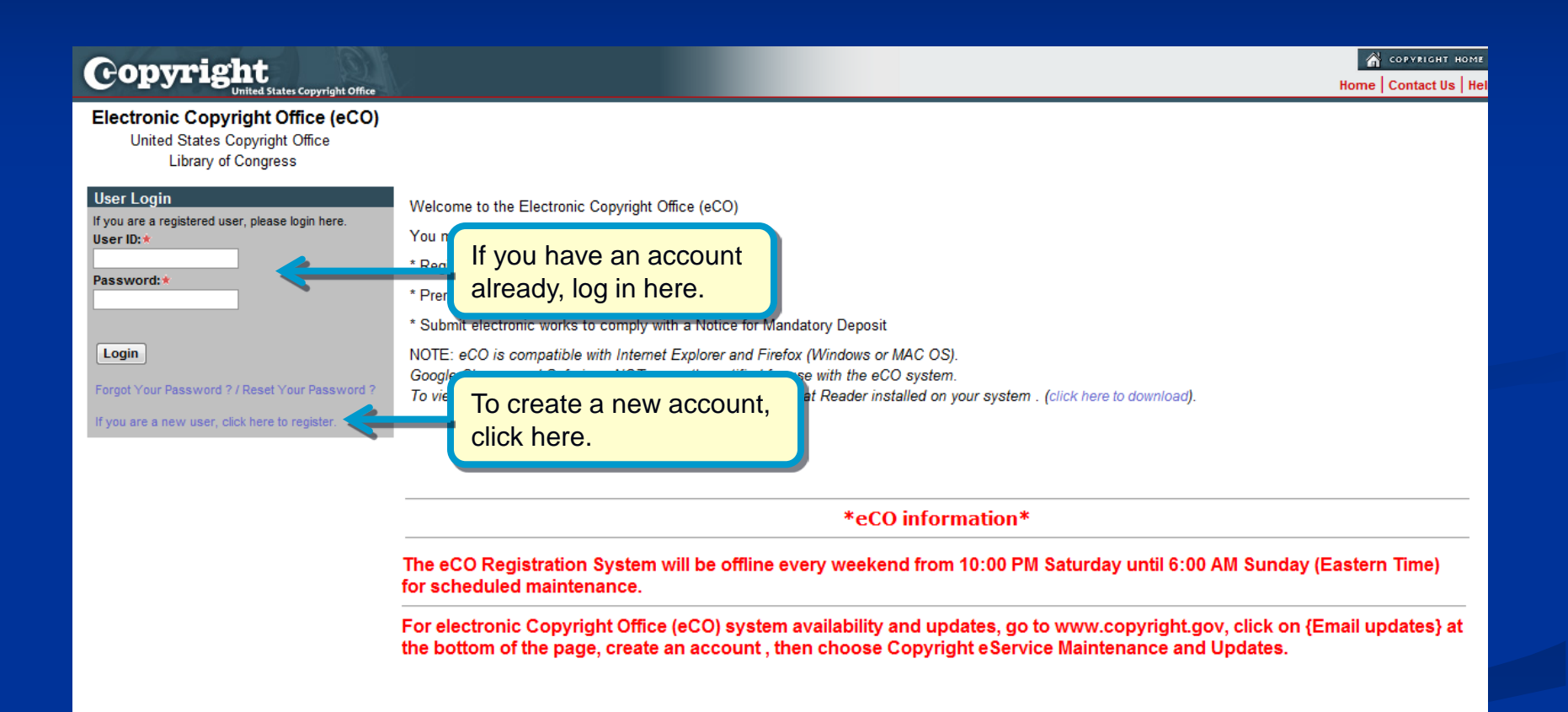

#### Beginning an Application for a Basic Registration

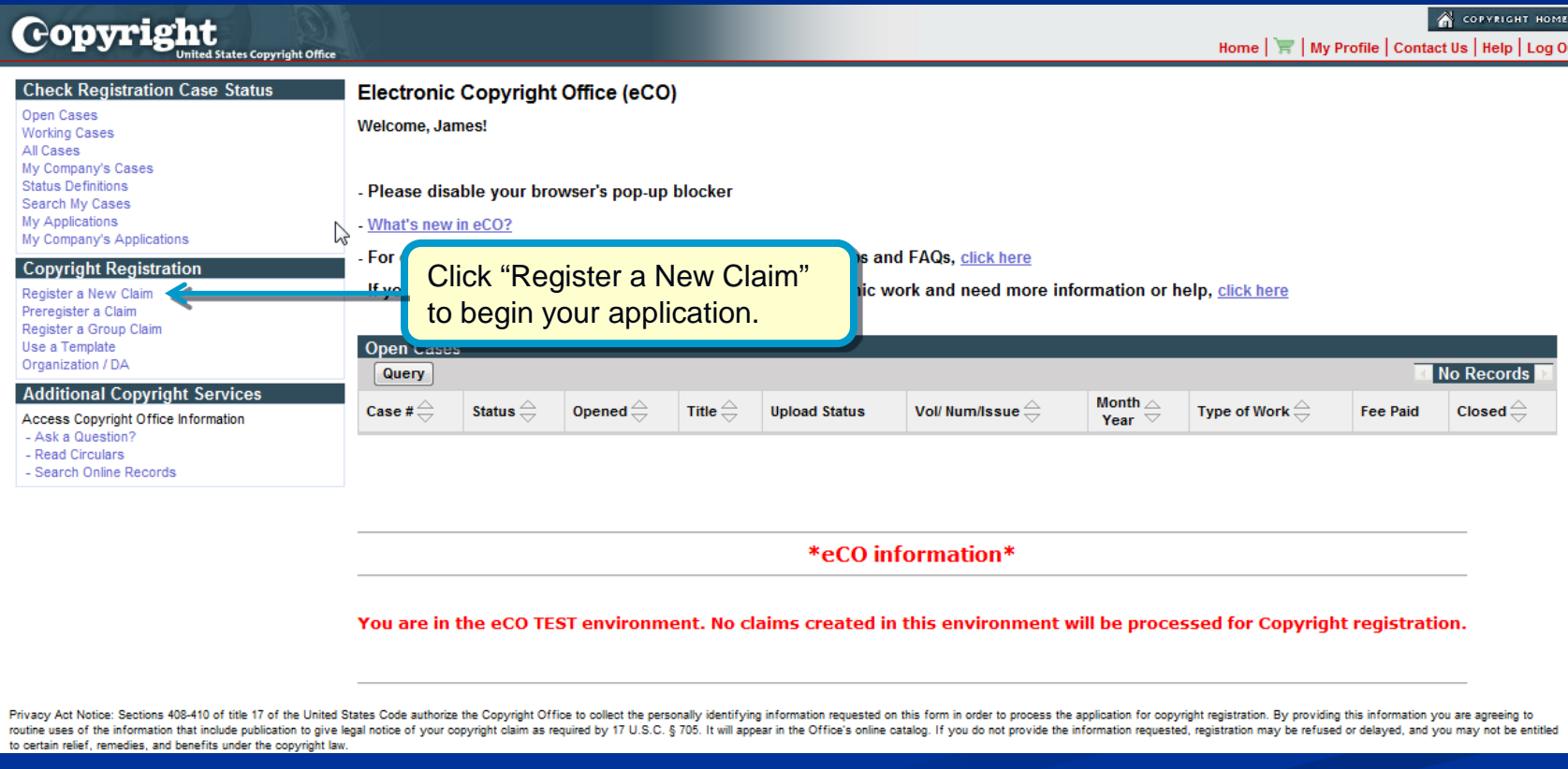

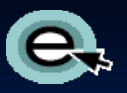

## Choosing the Correct Application

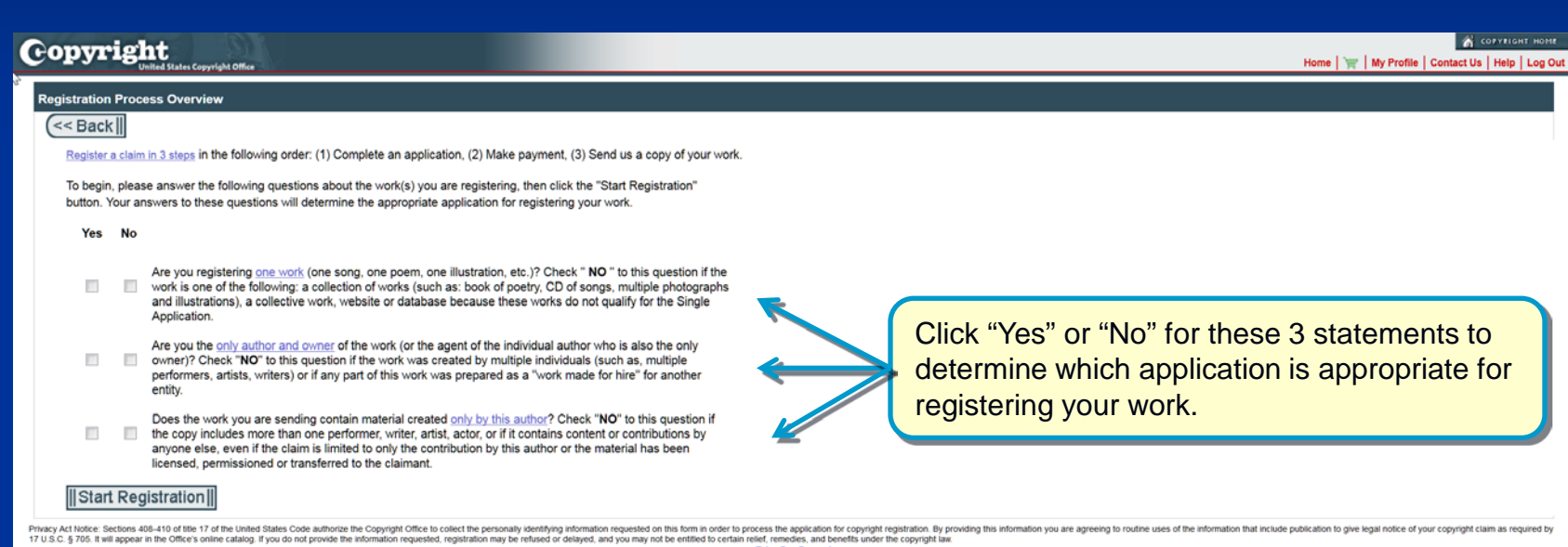

Take Our Survey!

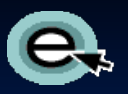

## Choosing the Correct Application

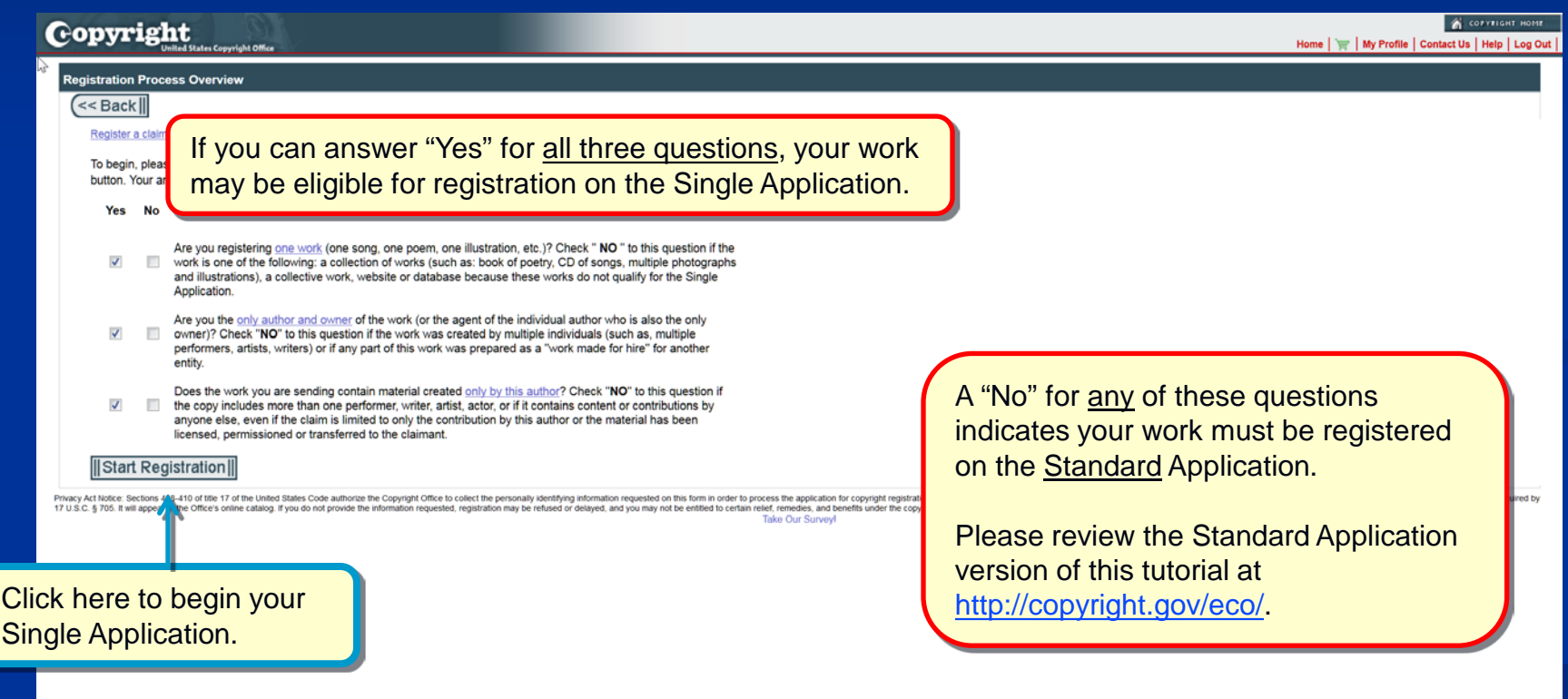

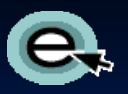

Copyright

<< Back

**Registration Process Overview** 

Register a claim in 3 steps in the following order: (1) Com To begin, please answer the following questions

#### Choosing the Correct Application

Please read the notice before continuing. Use of the Single Application when the work is not eligible will result in processing delays and additional fees.

COFYRIGHT HOFIE Home | | My Profile | Contact Us | Help | Log Out

#### IMPORTANT NOTICE:

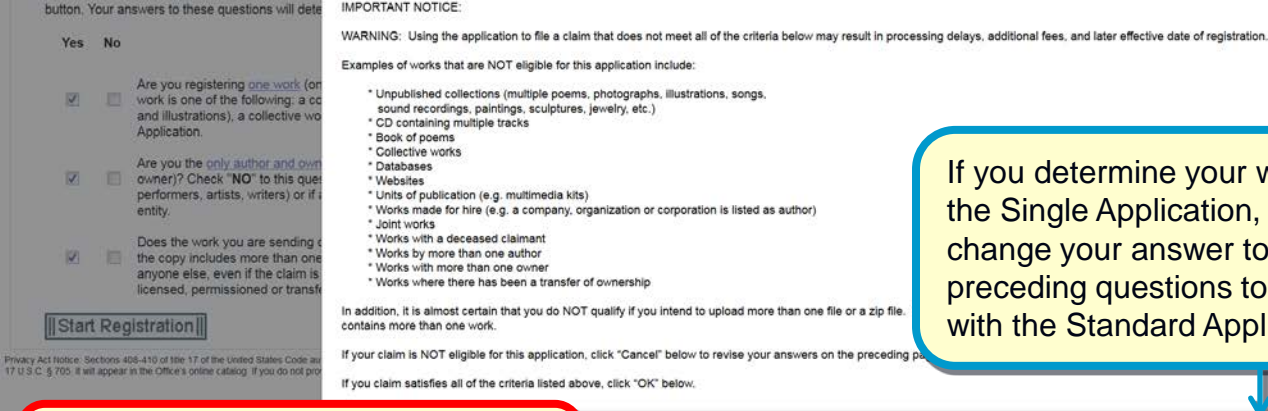

If you determine your work is ineligible for the Single Application, click "Cancel," change your answer to one or more of the preceding questions to "No," and proceed with the Standard Application.

For more detailed information about the Single Application, go to [www.copyright.gov/fls/sl04s.pdf](http://www.copyright.gov/fls/sl04s.pdf)

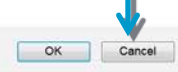

#### Confirming Eligibility for Single **Application**

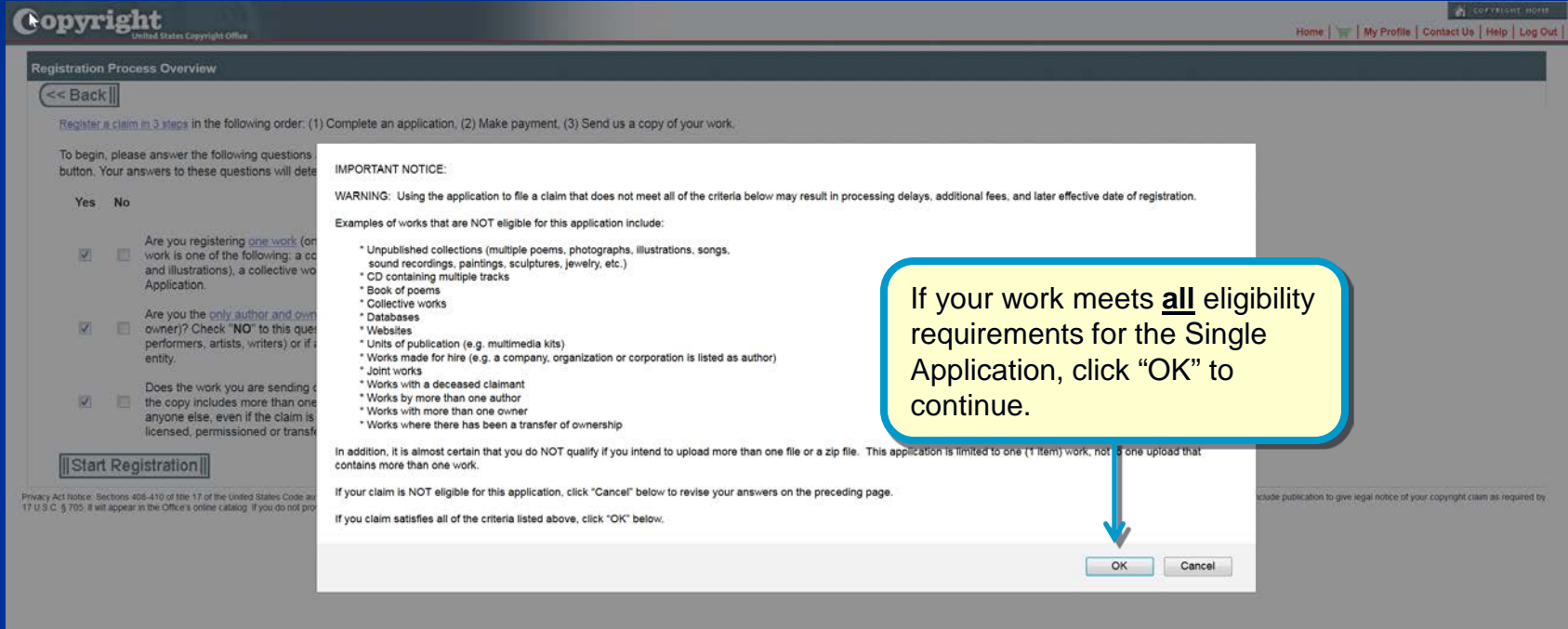

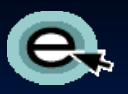

## Selecting the Type of Work

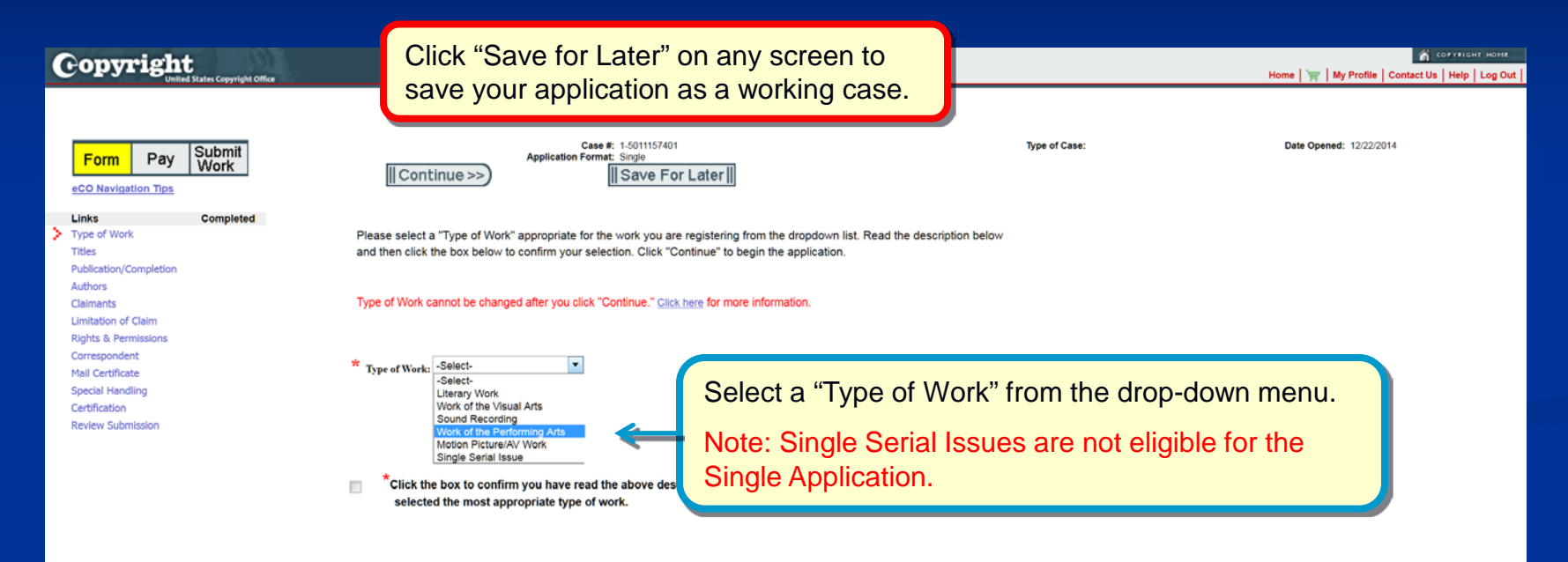

acy Act Notice: Sections 400-410 of the of The United States Code authorize the Copyright Office to colect the personally identifying information requested on this form in order to provess the application for copyright reg 705. It will appear in the Office's online catalog. If you do not provide the information requested, registration may be refused or delayed, and you may not be entitled to certain relief, remedies, and benefits under the c

**Take Our Survey!** 

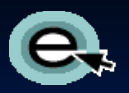

## Selecting the Type of Work

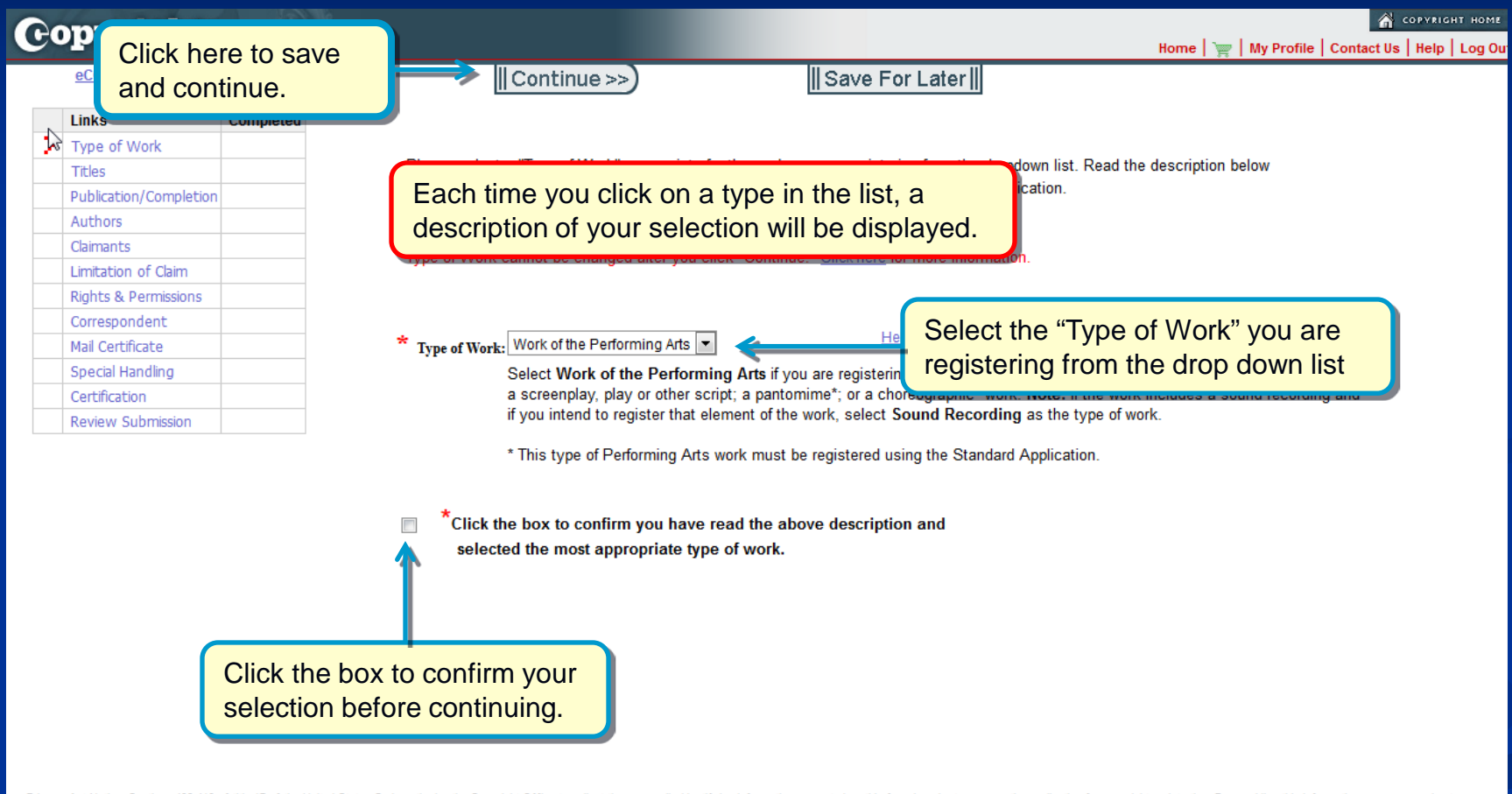

Privacy Act Notice: Sections 408-410 of title 17 of the United States Code authorize the Copyright Office to collect the personally identifying information requested on this form in order to process the application for cop routine uses of the information that include publication to give legal notice of your copyright claim as required by 17 U.S.C. § 705. It will appear in the Office's online catalog. If you do not provide the information req

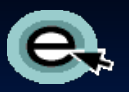

## Entering the Title of the Work

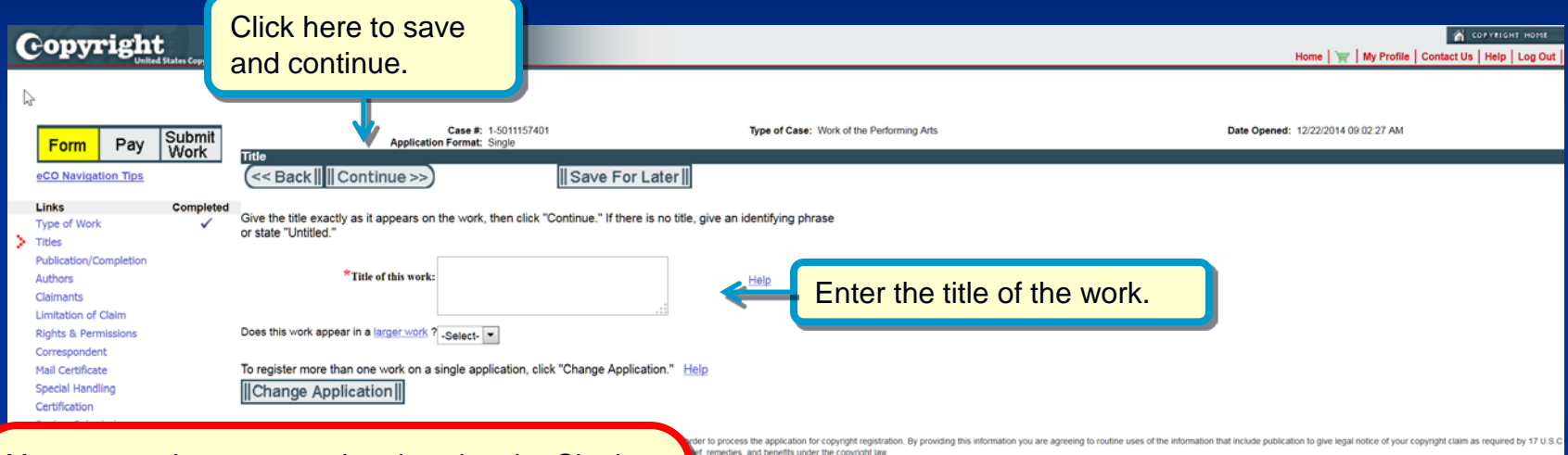

You may register one work only using the Single application.

Click "Change Application" on the Title, Author, or Claimant screens if you need to change to the Standard Application.

Take Our Surveyl

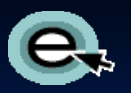

## Selecting Publication Status

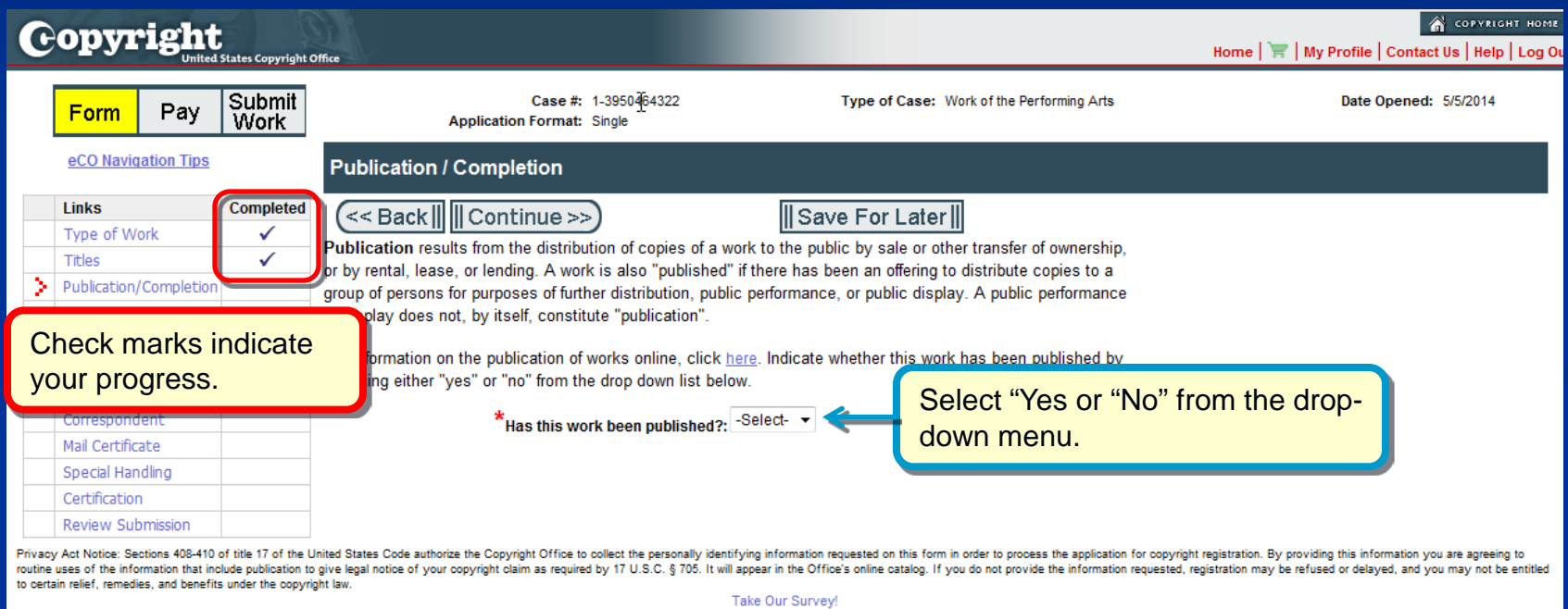

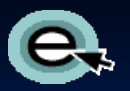

#### For Unpublished Works

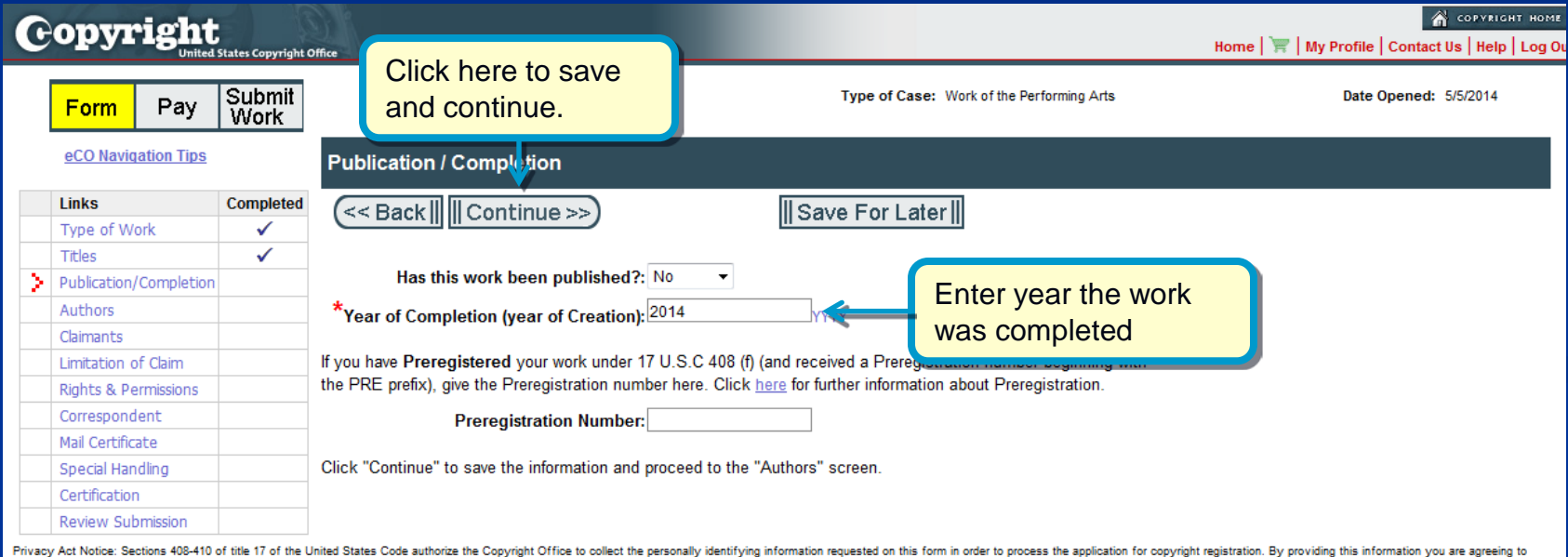

routine uses of the information that include publication to give legal notice of your copyright claim as required by 17 U.S.C. § 705. It will appear in the Office's online catalog. If you do not provide the information req to certain relief, remedies, and benefits under the copyright law.

**Take Our Survey!** 

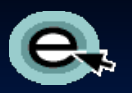

#### For Published Works

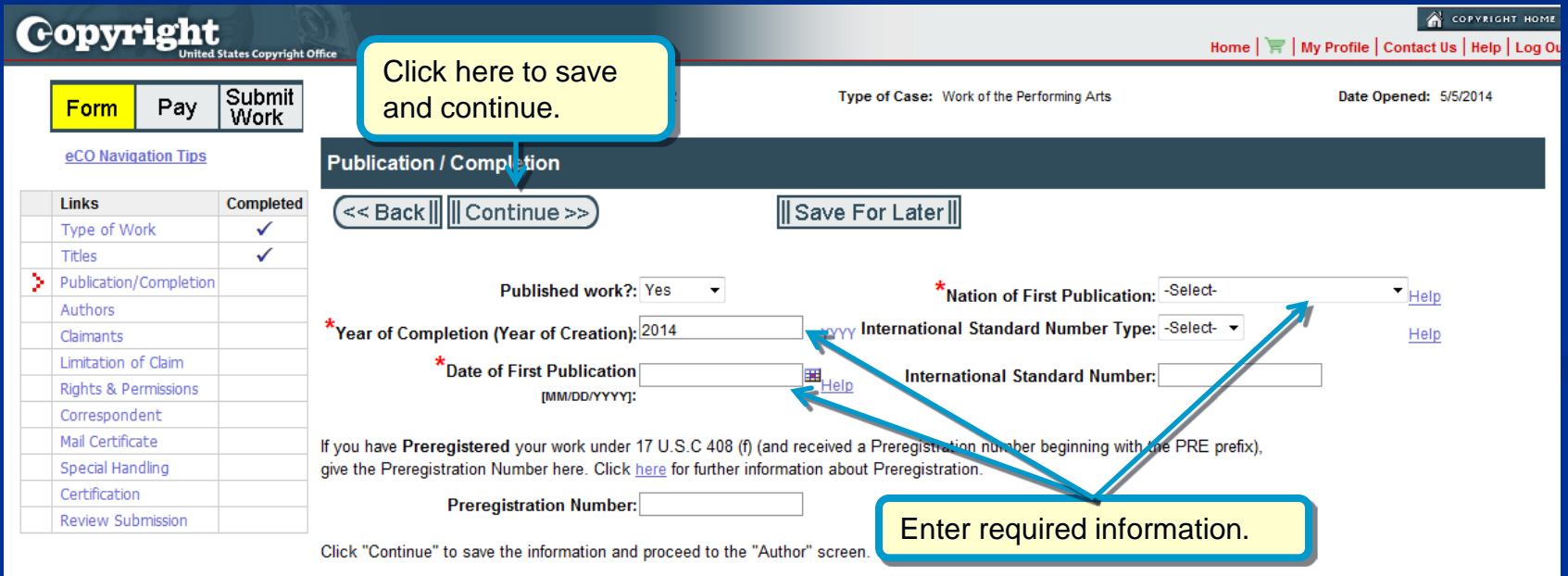

Privacy Act Notice: Sections 408-410 of title 17 of the United States Code authorize the Copyright Office to collect the personally identifying information requested on this form in order to process the application for cop routine uses of the information that include publication to give legal notice of your copyright claim as required by 17 U.S.C. § 705. It will appear in the Office's online catalog. If you do not provide the information req to certain relief, remedies, and benefits under the copyright law.

Take Our Survey!

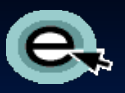

## Naming the author of the Work

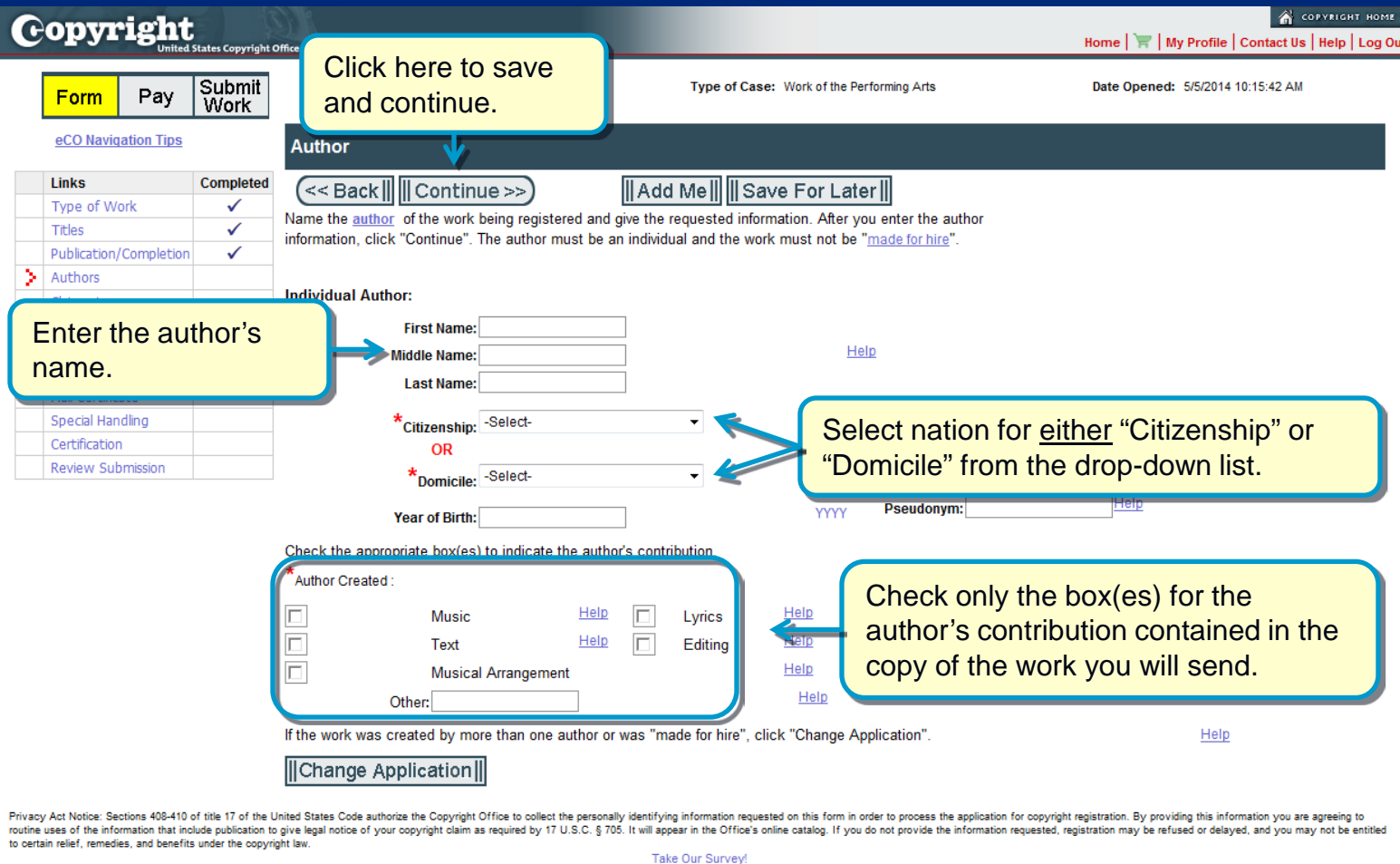

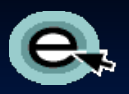

## Completing Claimant Information

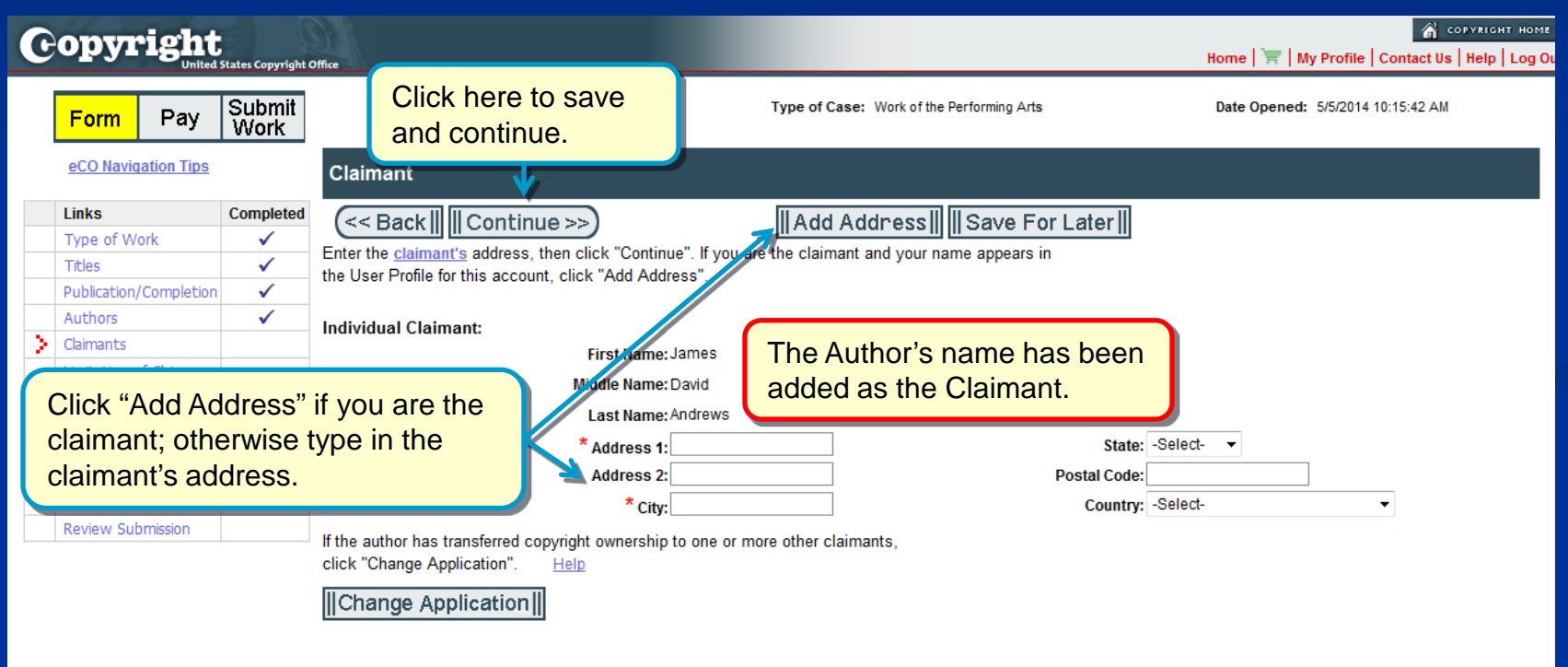

Privacy Act Notice: Sections 408-410 of title 17 of the United States Code authorize the Copyright Office to collect the personally identifying information requested on this form in order to process the application for cop routine uses of the information that include publication to give legal notice of your copyright claim as required by 17 U.S.C. § 705. It will appear in the Office's online catalog. If you do not provide the information req to certain relief, remedies, and benefits under the copyright law.

Take Our Survey!

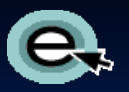

## Identifying Preexisting Material

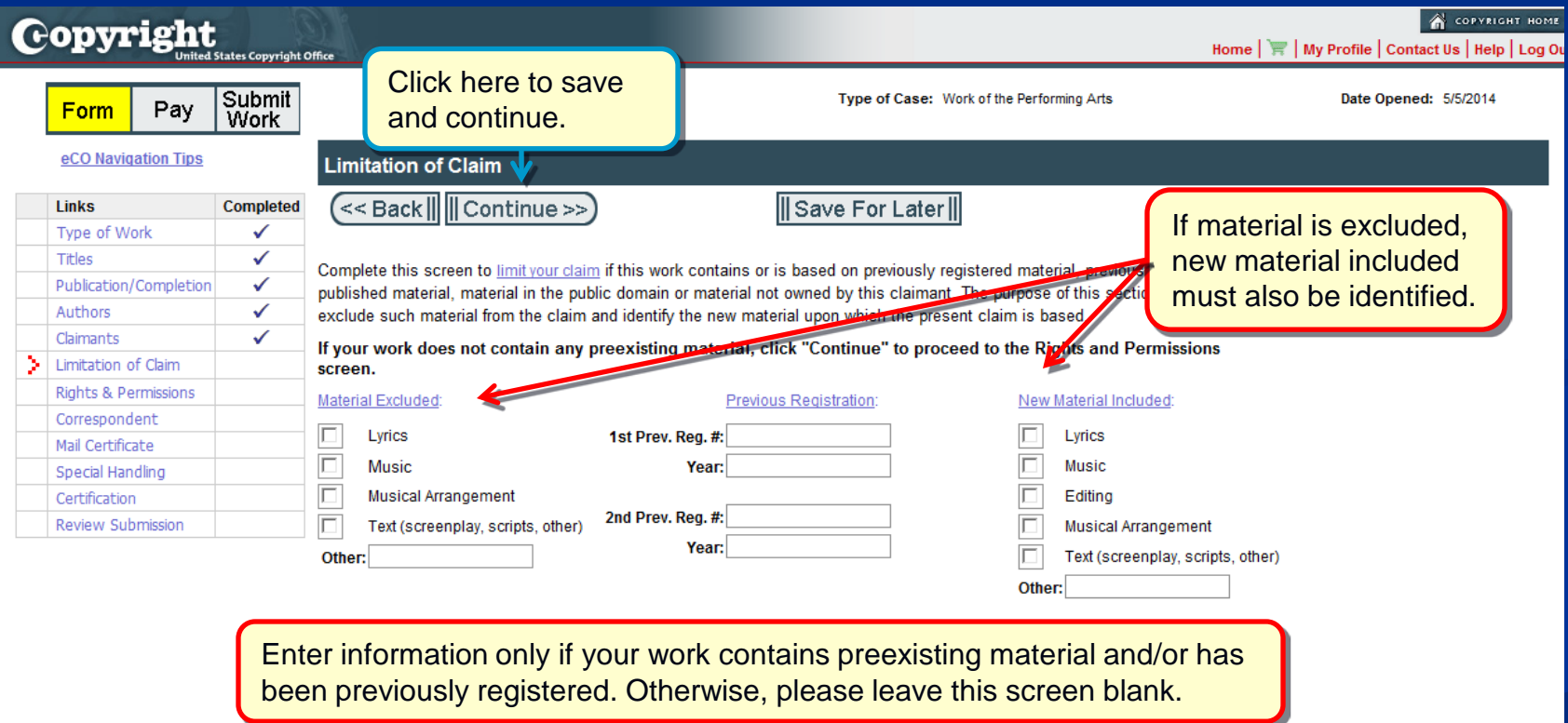

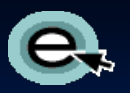

#### Rights and Permissions Contact

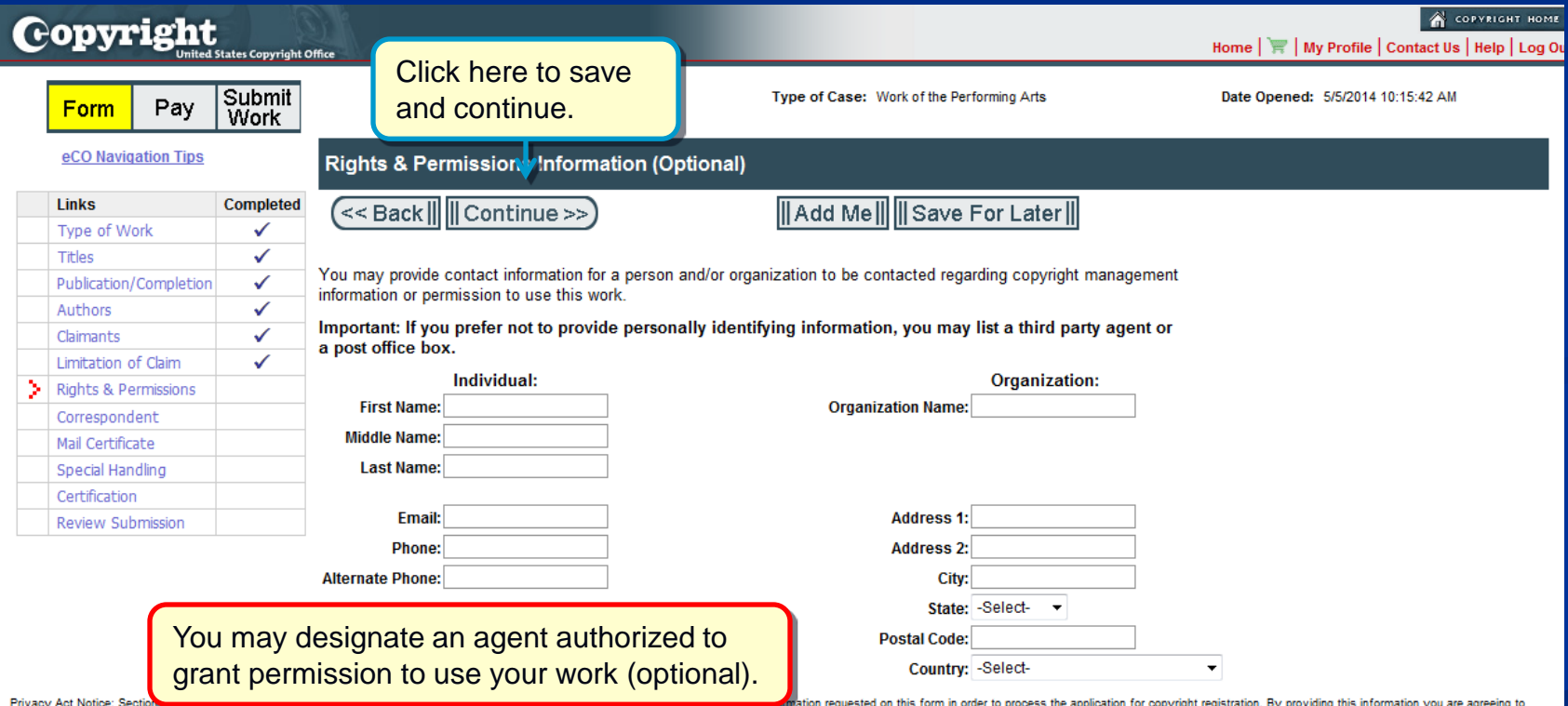

routine uses of the information that include publication to give legal notice of your copyright claim as required by 17 U.S.C. § 705. It will appear in the Office's online catalog. If you do not provide the information req to certain relief, remedies, and benefits under the copyright law.

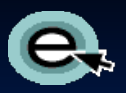

#### Correspondent Contact

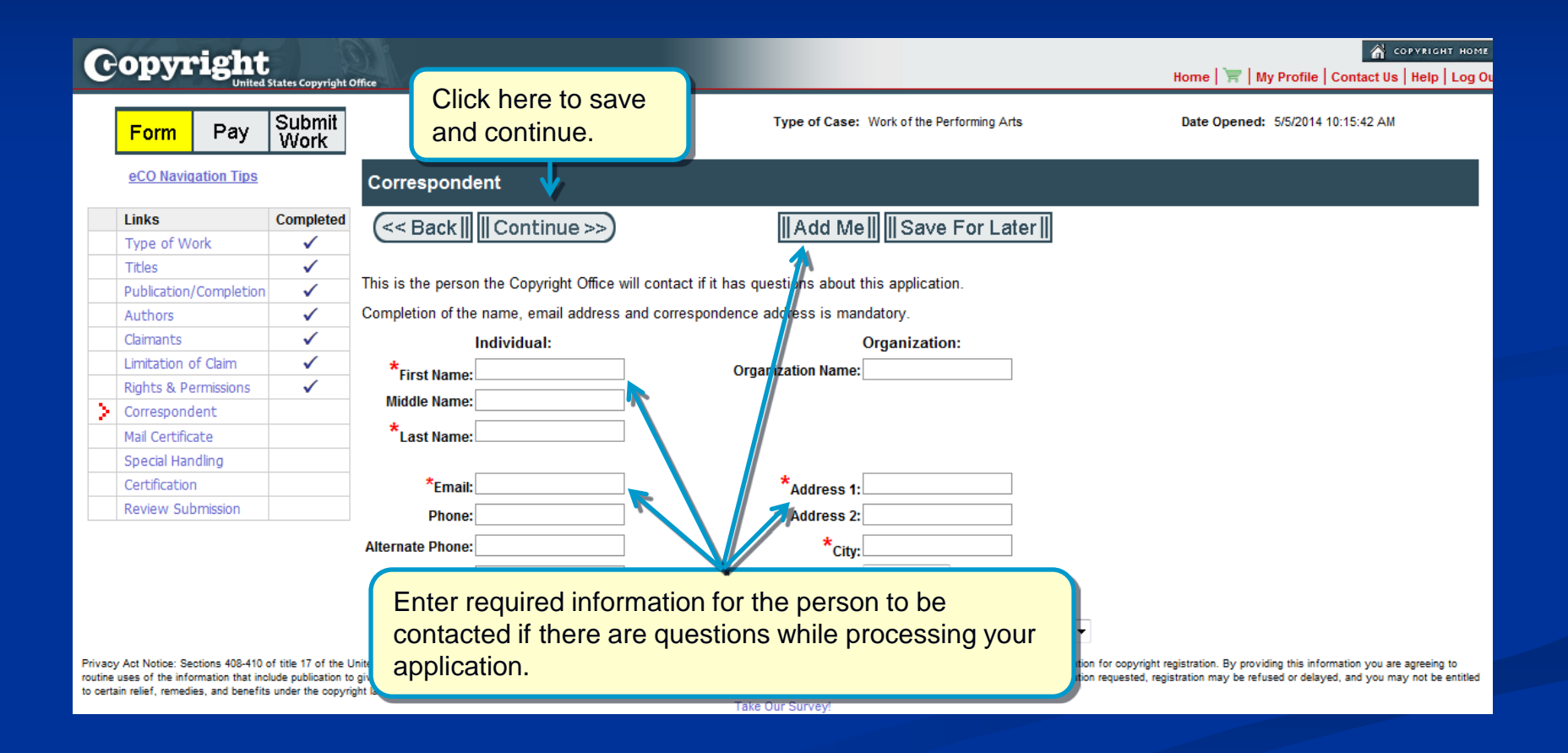

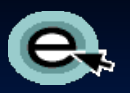

## Certificate Mailing Address

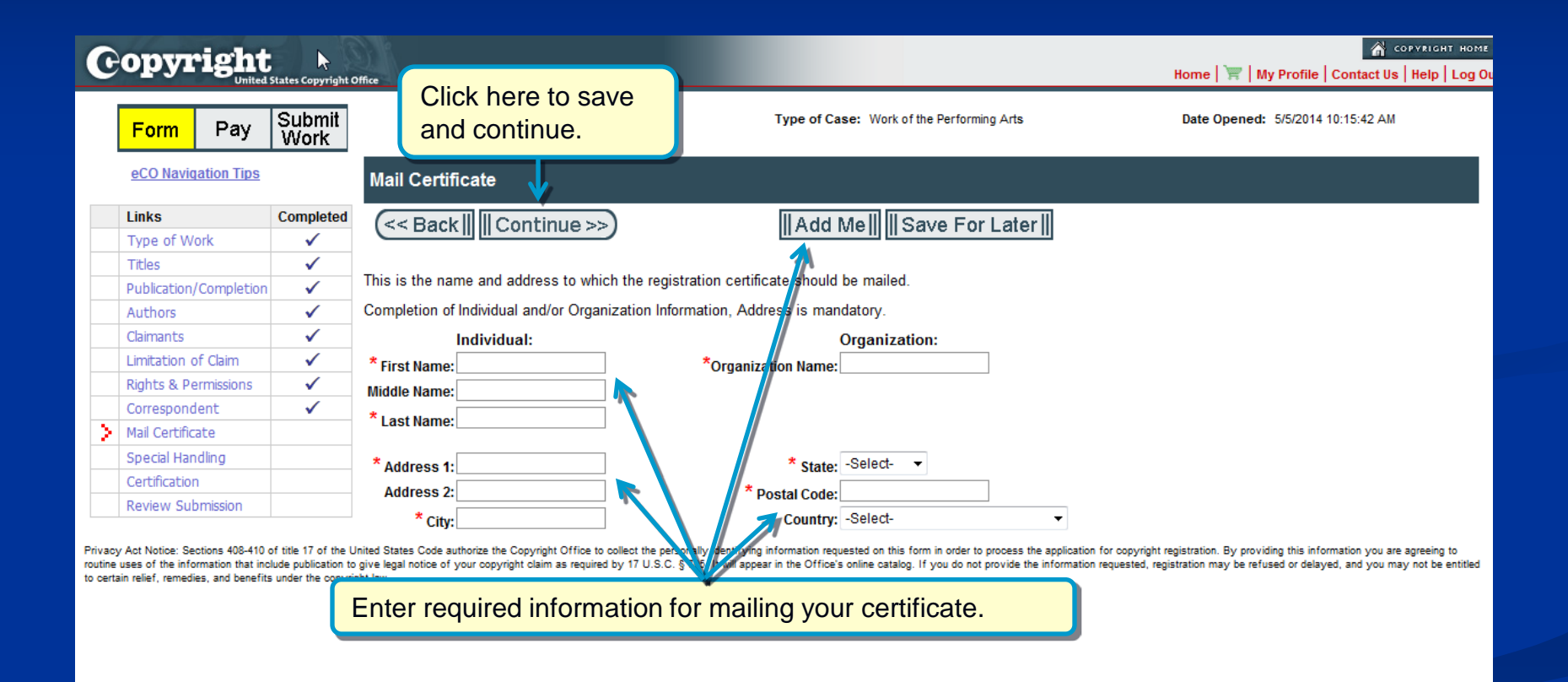

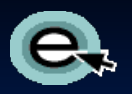

## Requesting Expedited Processing

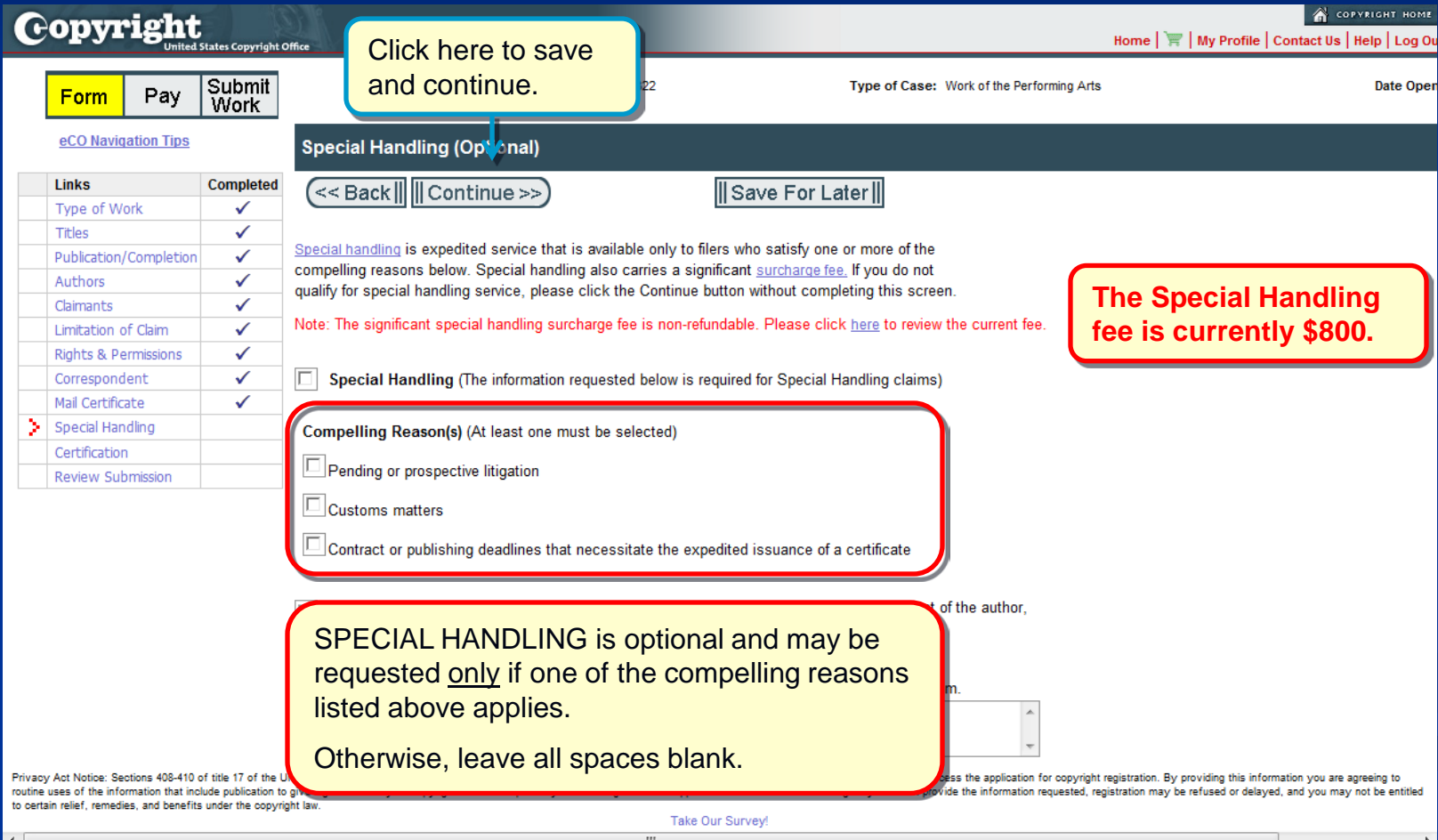

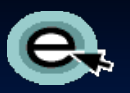

## Certifying the Application

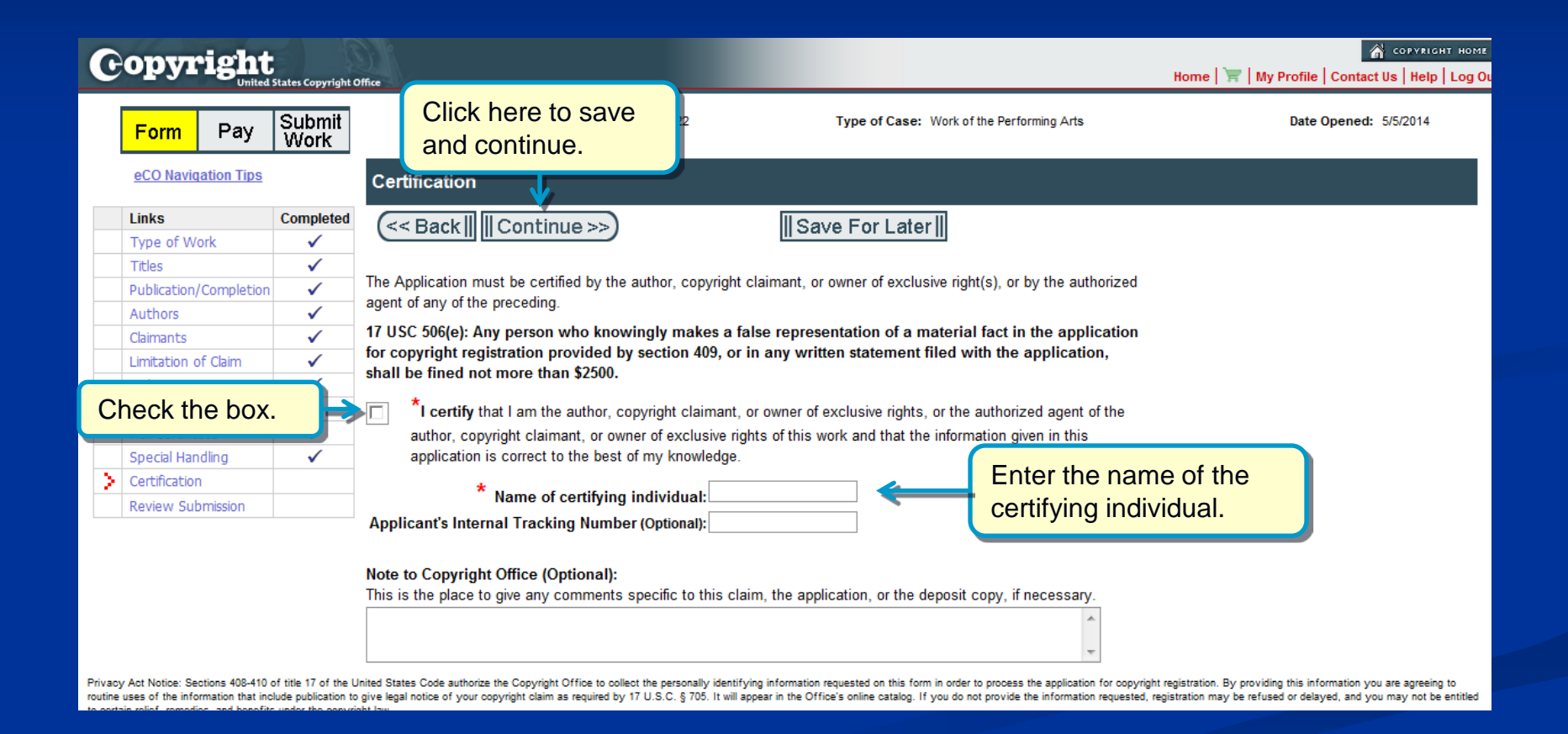

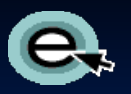

## Reviewing the Application

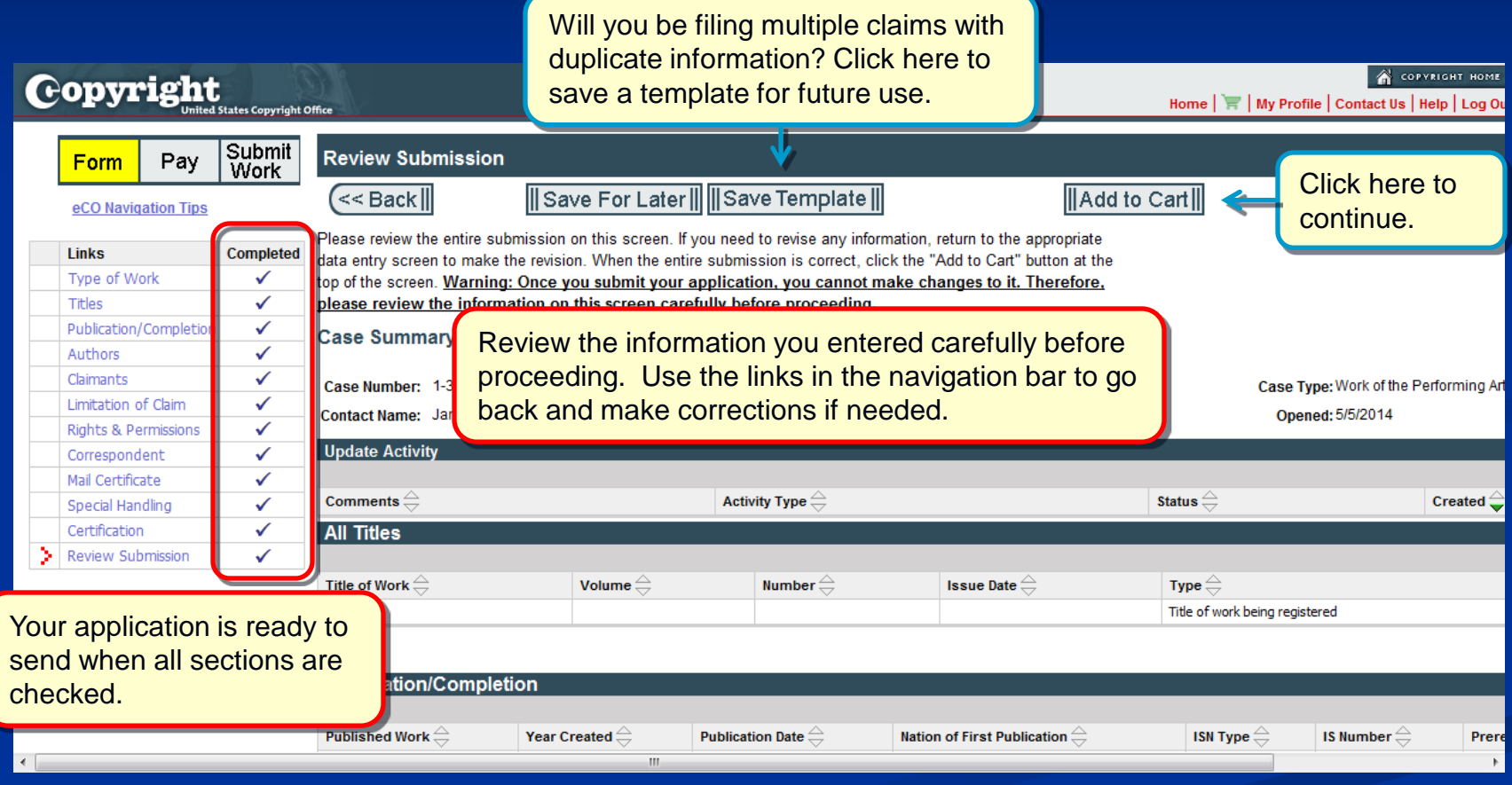

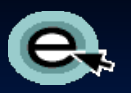

#### Additional Service or Checkout

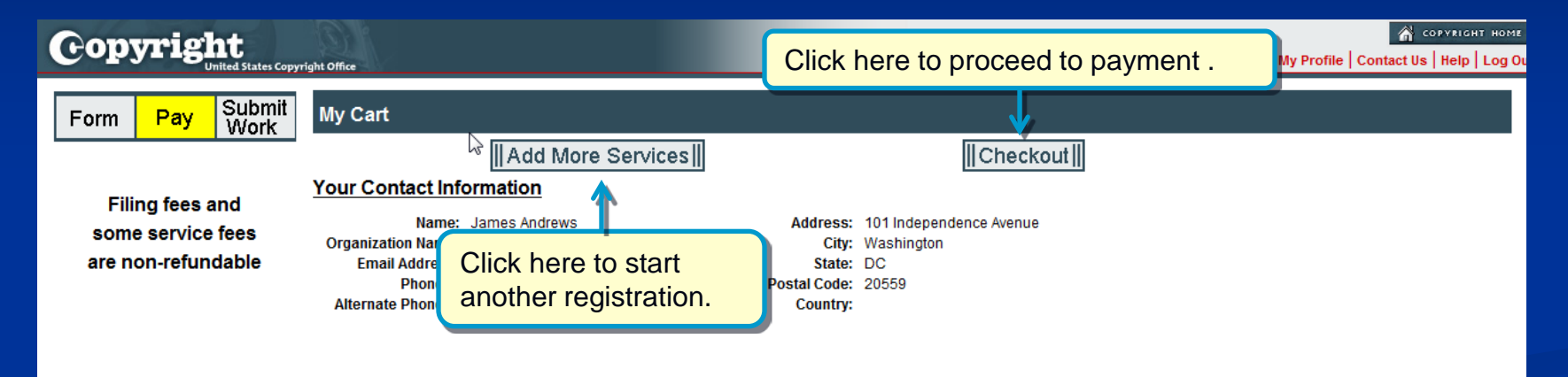

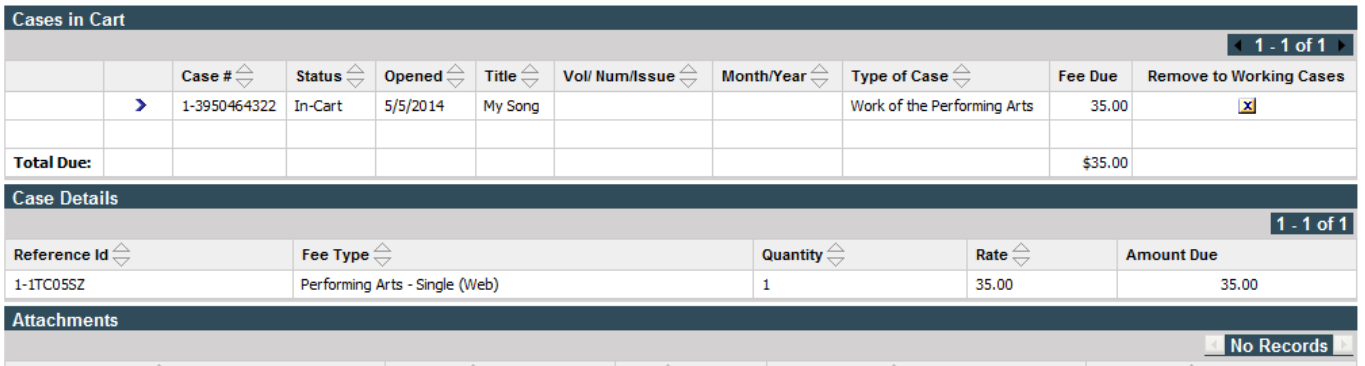

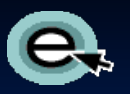

## Selecting Payment Method

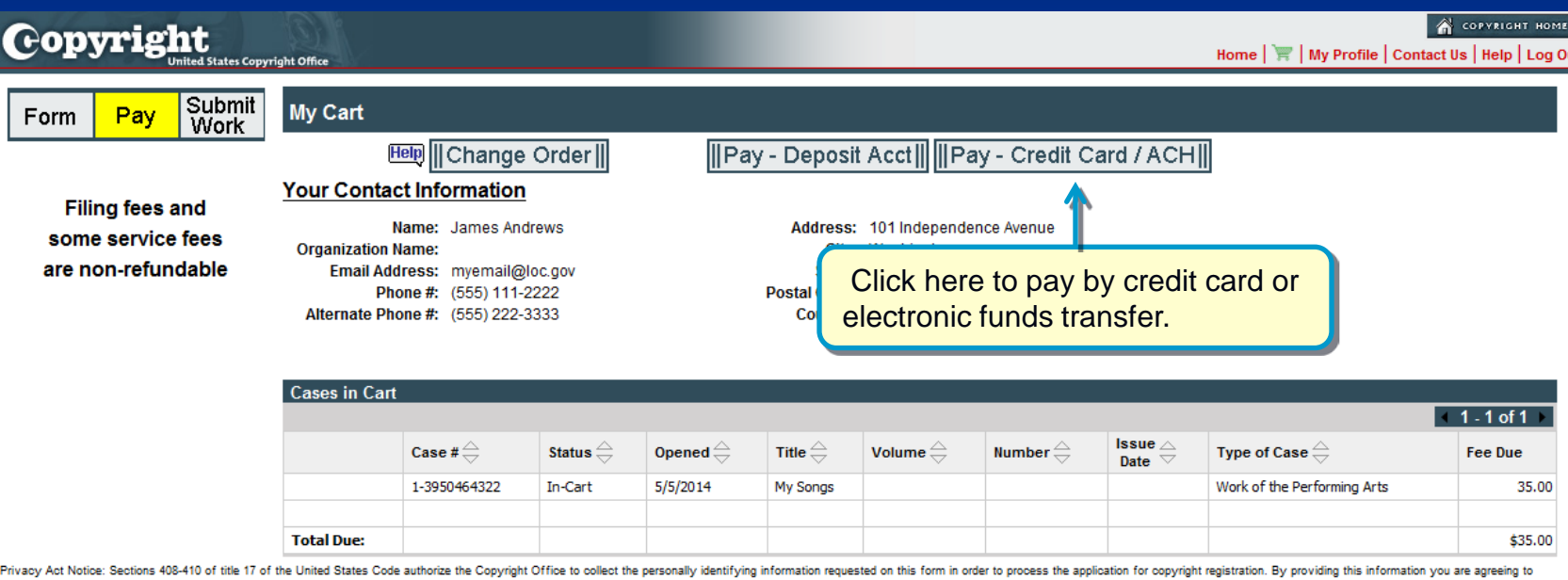

routine uses of the information that include publication to give legal notice of your copyright claim as required by 17 U.S.C. § 705. It will appear in the Office's online catalog. If you do not provide the information req to certain relief, remedies, and benefits under the copyright law.

**Take Our Survey!** 

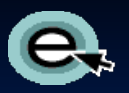

#### Pay.gov: Electronic Funds Transfer

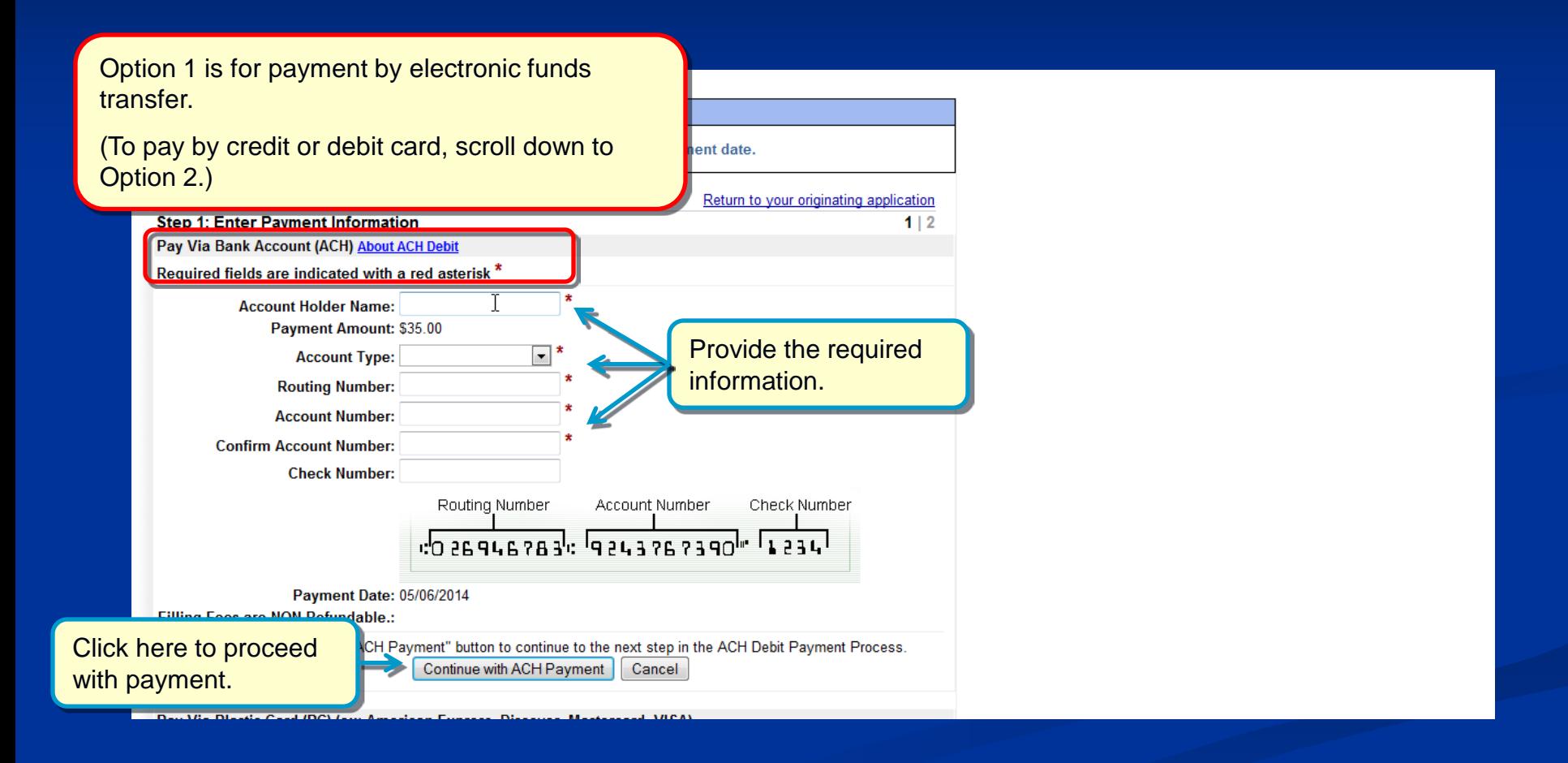

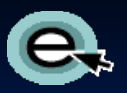

#### Pay.gov: Credit or Debit Card

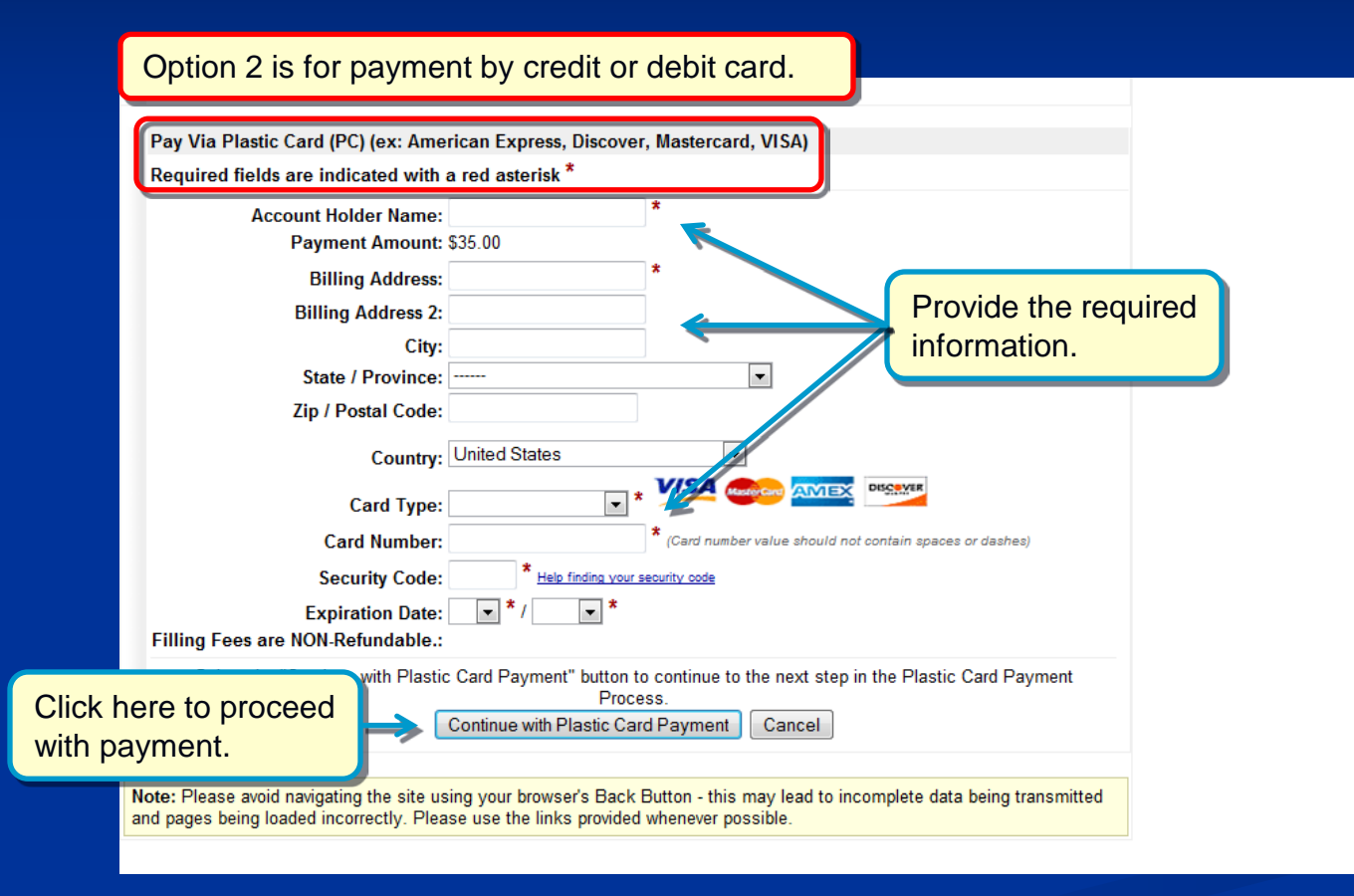

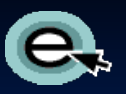

#### Pay.gov: Authorizing the Payment

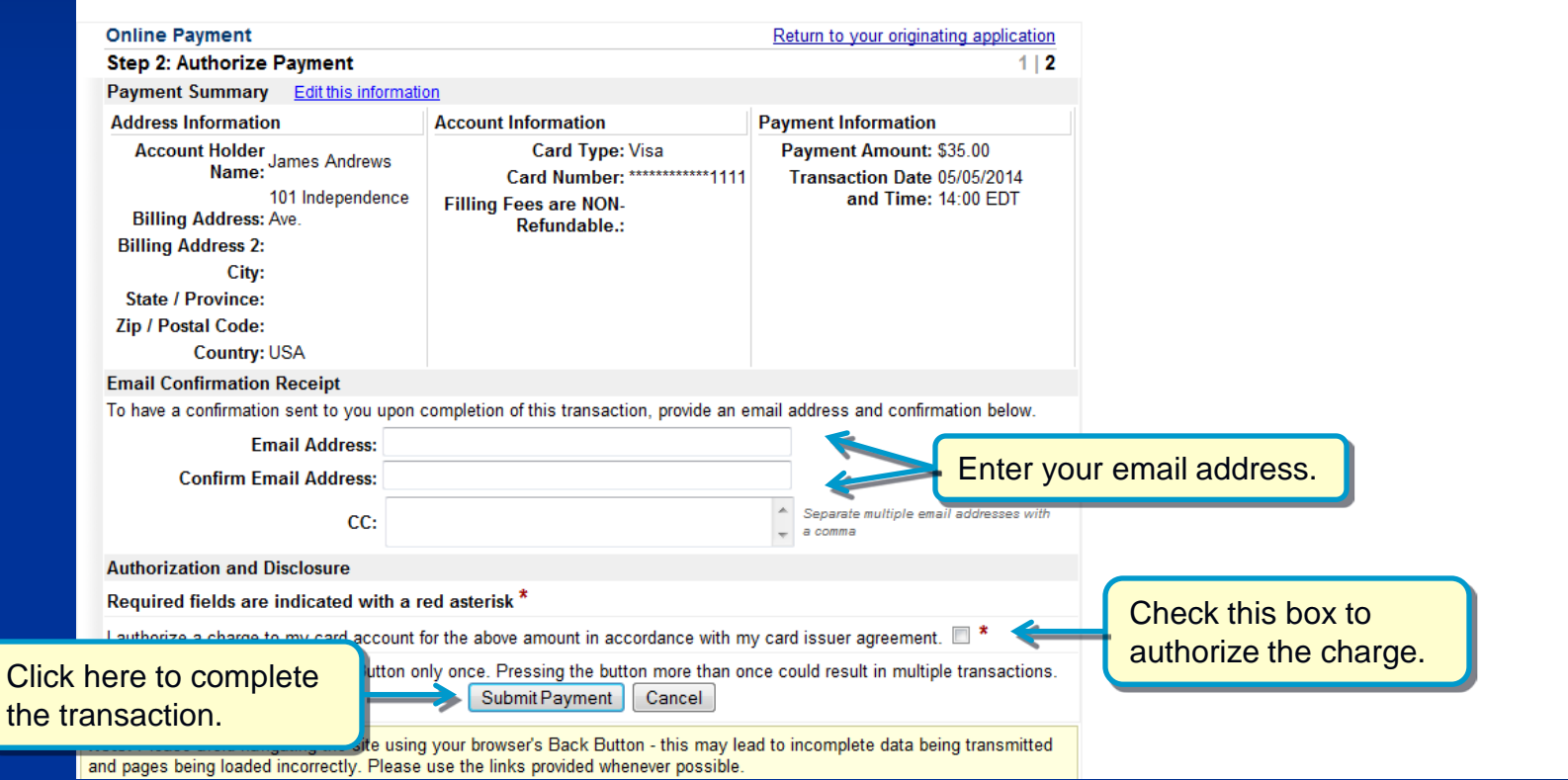

#### Paying with a Copyright Office Deposit Account

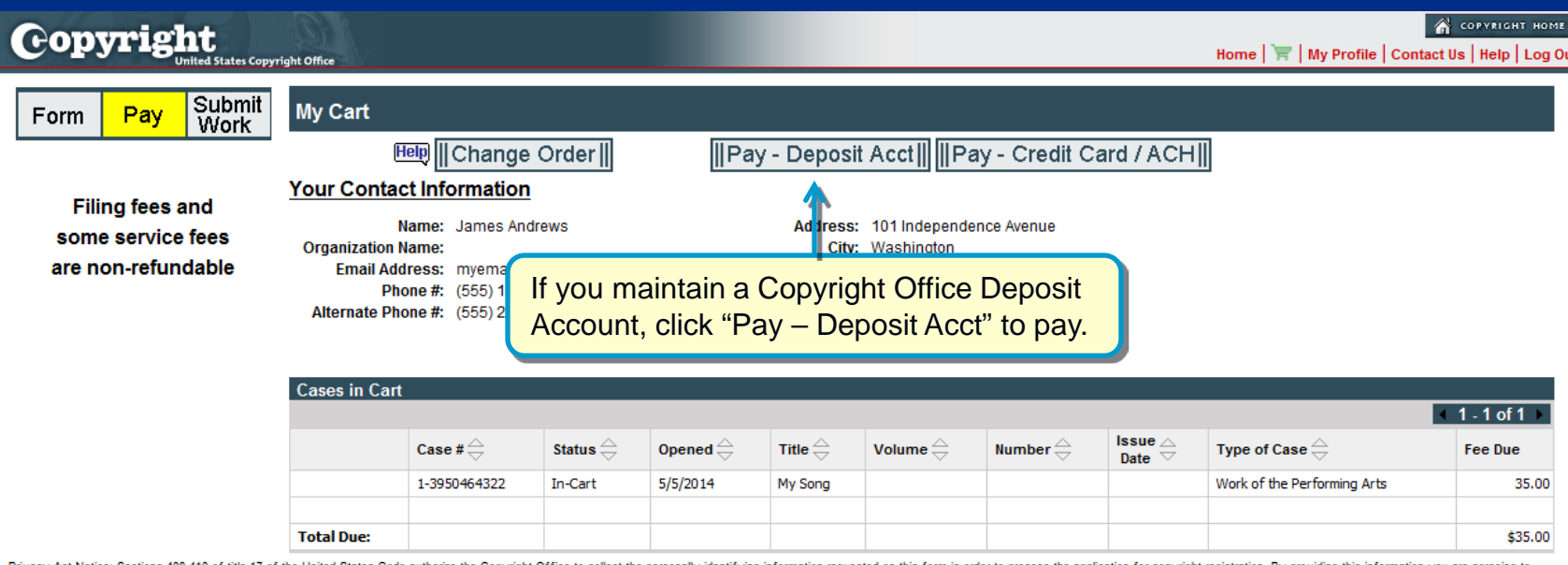

Privacy Act Notice: Sections 408-410 of title 17 of the United States Code authorize the Copyright Office to collect the personally identifying information requested on this form in order to process the application for cop routine uses of the information that include publication to give legal notice of your copyright claim as required by 17 U.S.C. § 705. It will appear in the Office's online catalog. If you do not provide the information req to certain relief, remedies, and benefits under the copyright law.

**Take Our Survey** 

#### Paying with a Copyright Office Deposit Account

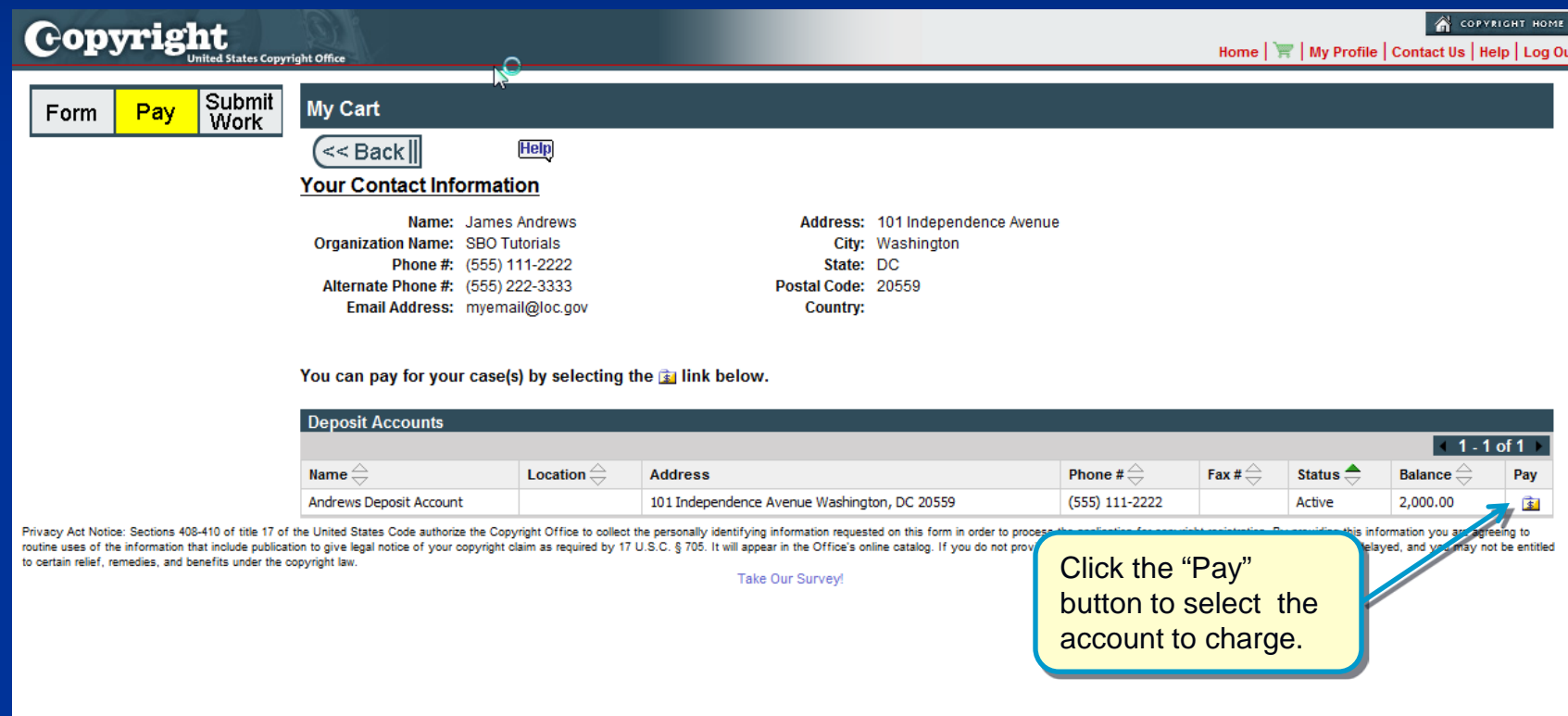

#### Paying with a Copyright Office Deposit Account

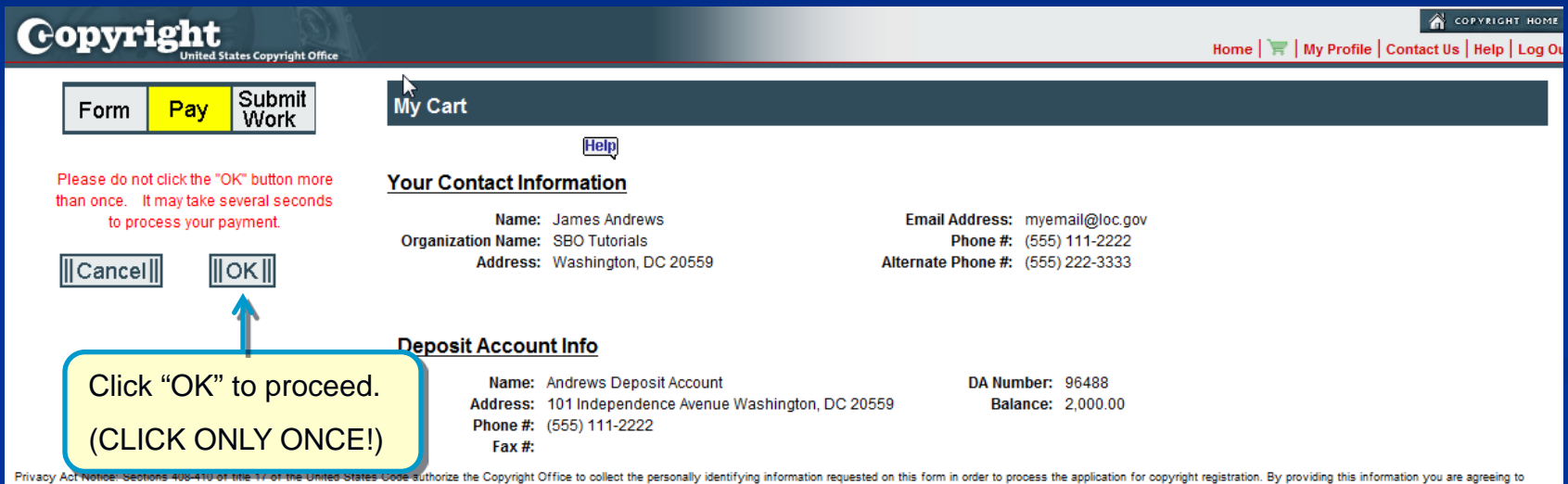

routine uses of the information that include publication to give legal notice of your copyright claim as required by 17 U.S.C. § 705. It will appear in the Office's online catalog. If you do not provide the information req to certain relief, remedies, and benefits under the copyright law.

Take Our Survey!

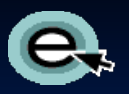

## Submission Confirmation

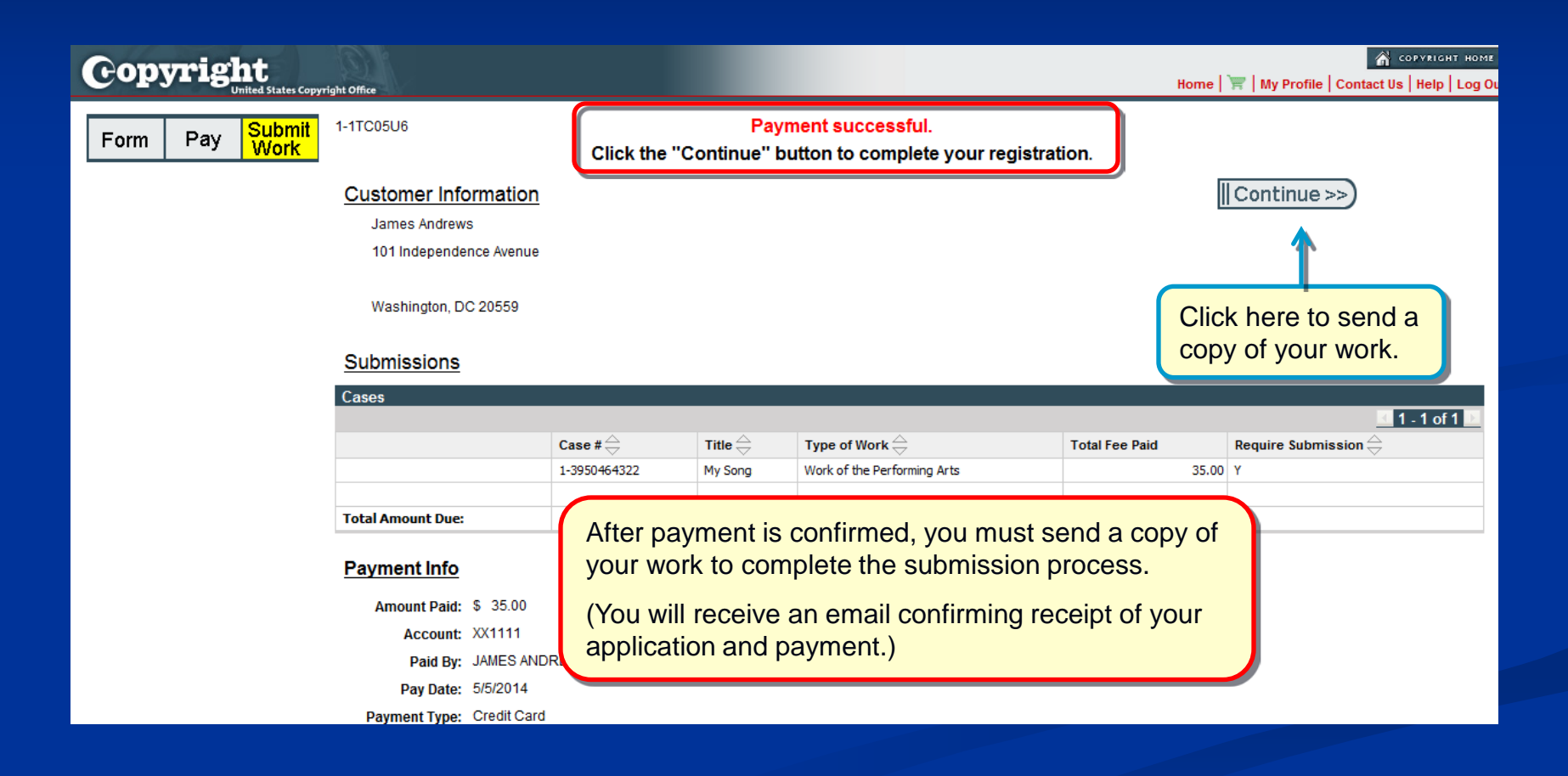

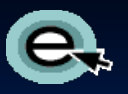

## Sending a Copy of Your Work

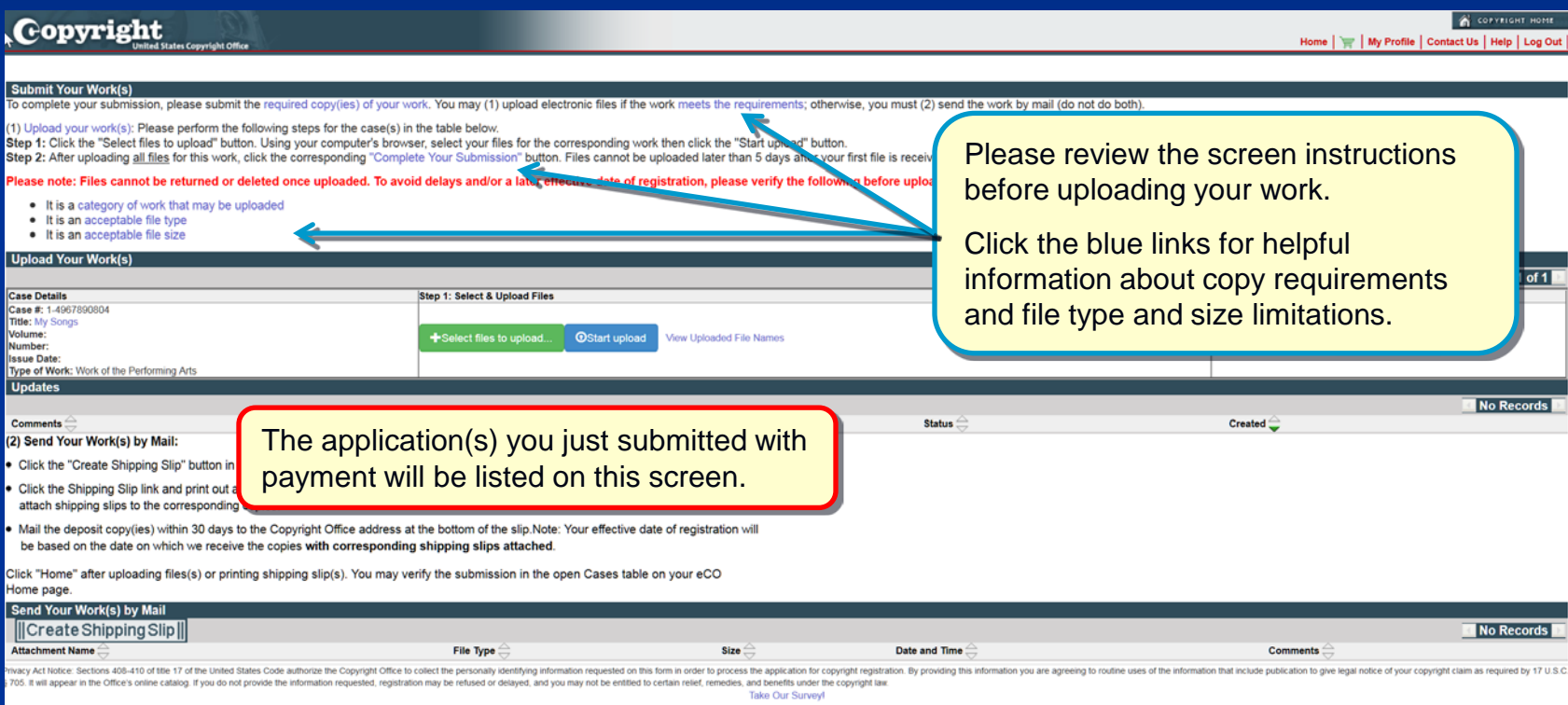

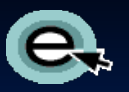

## Uploading a Copy of Your Work

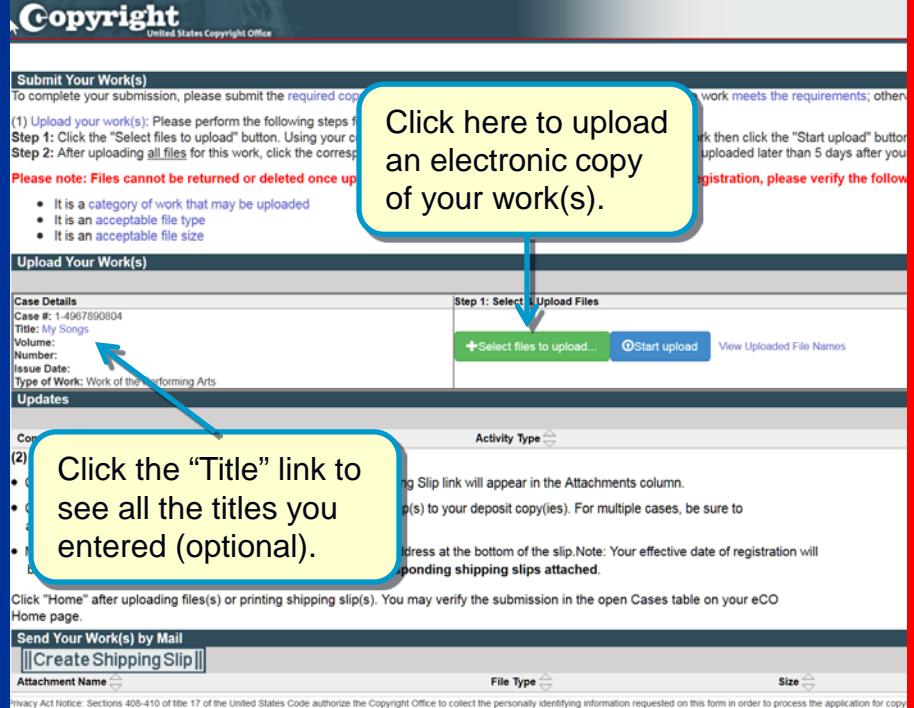

05. It will appear in the Office's online catalog. If you do not provide the information requested, registration may be refused or delayed, and you may not be entitled to certai dies, and benefits under the Take Our Survey

An electronic copy of the work being registered may be uploaded directly into eCO if it is within one of the following categories:

- 1. Unpublished work
- 2. Work published only electronically
- 3. Published work for which the deposit requirement is identifying material
- 4. Published work for which there are special agreements requiring a hard-copy deposit to be sent separately to the Library of **Congress**

For works where a hard-copy is required, you can still submit an application and payment by eCO and send copies of your work to the Copyright Office by the U.S. Postal Service or express courier.

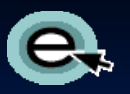

## Selecting Files to Upload

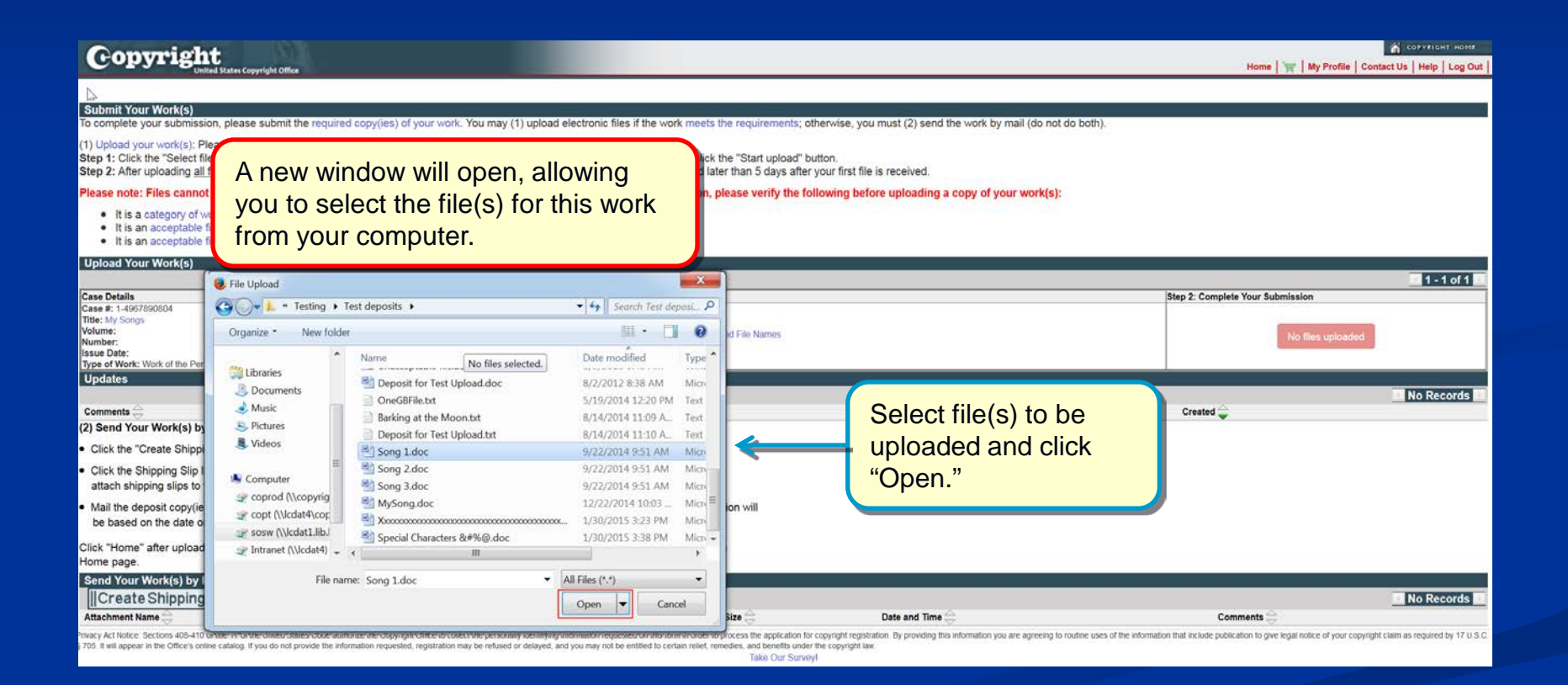

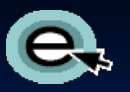

## Uploading the Selected Files

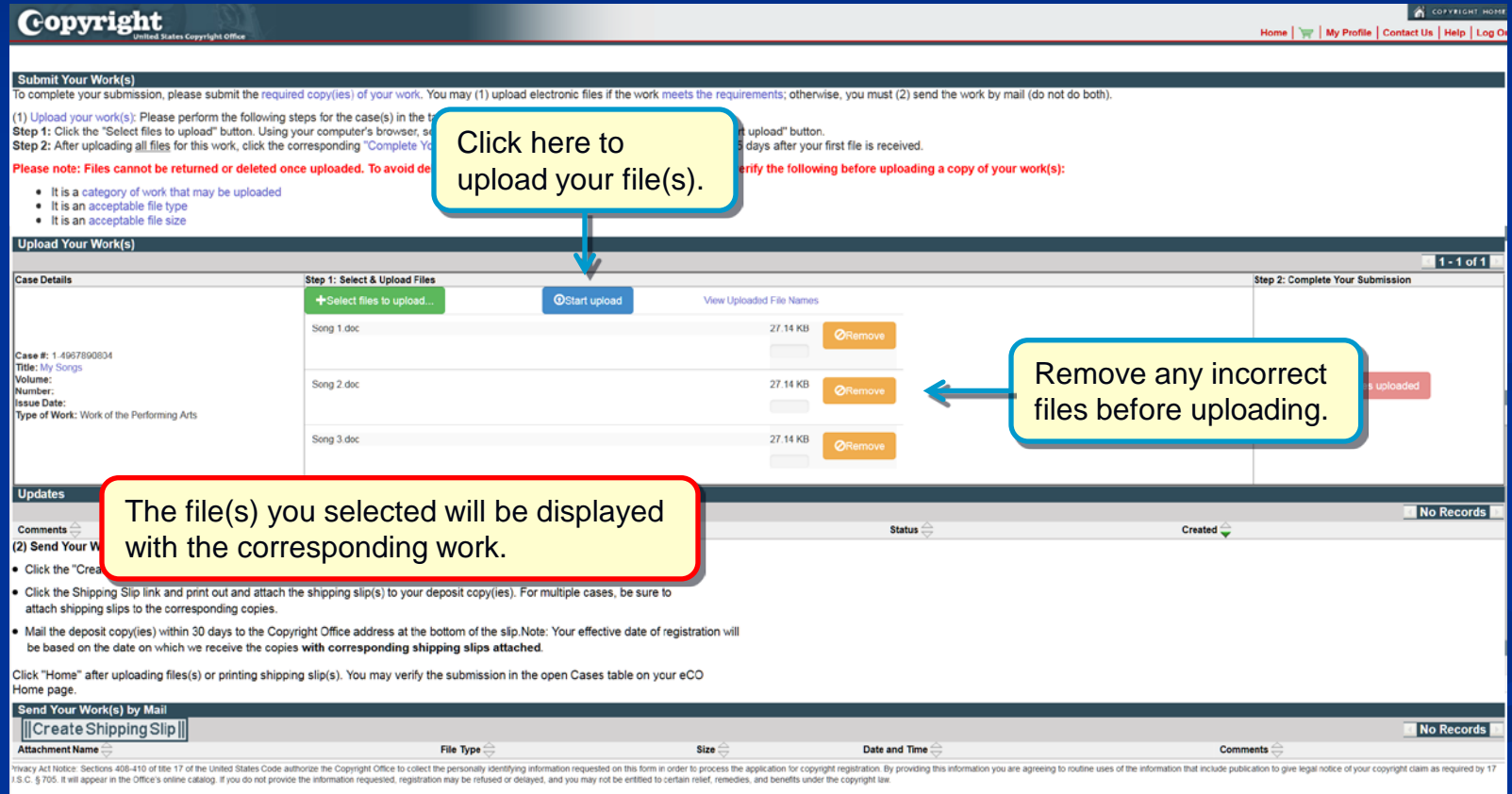

#### Confirming Submission **Completeness**

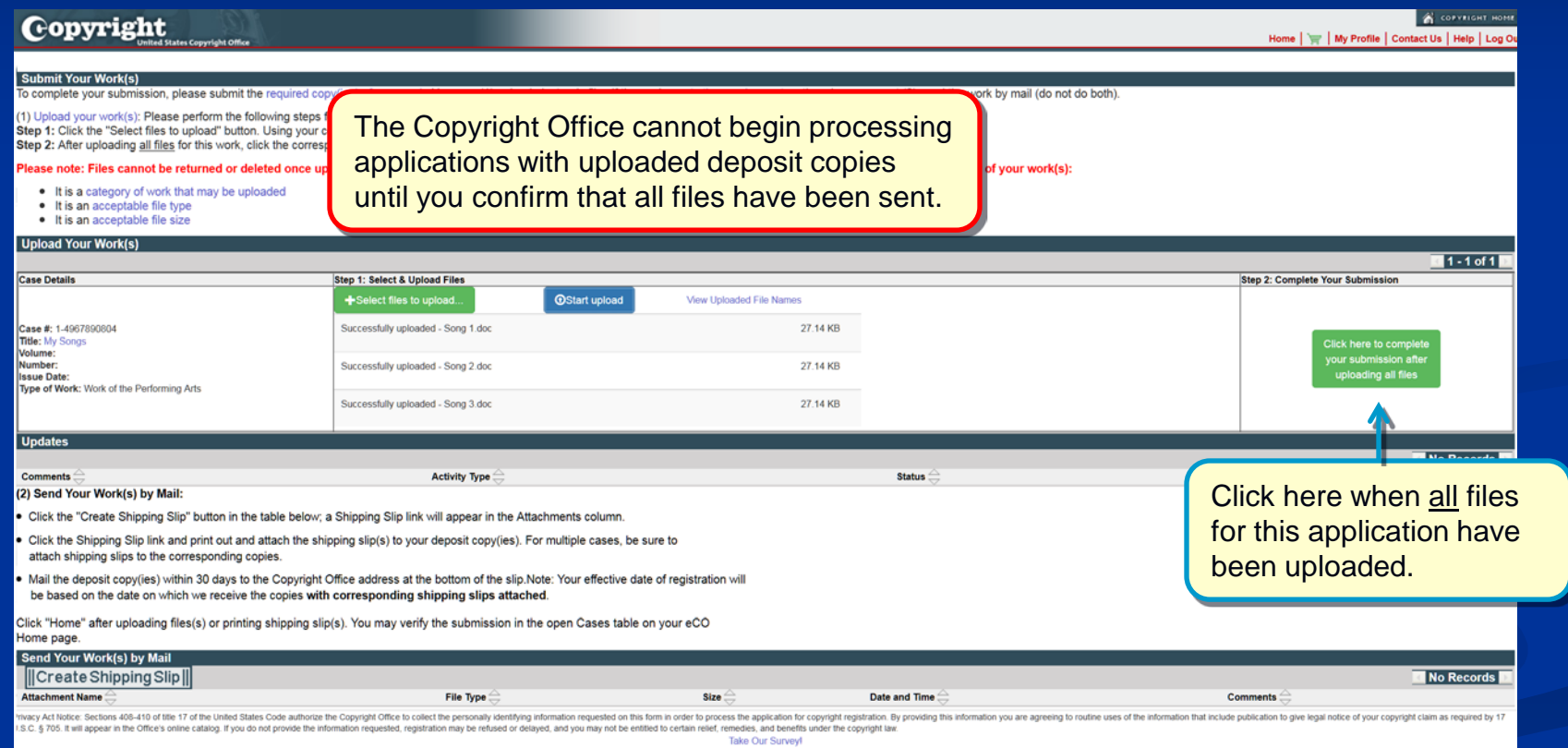

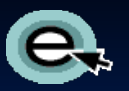

## Upload Completed

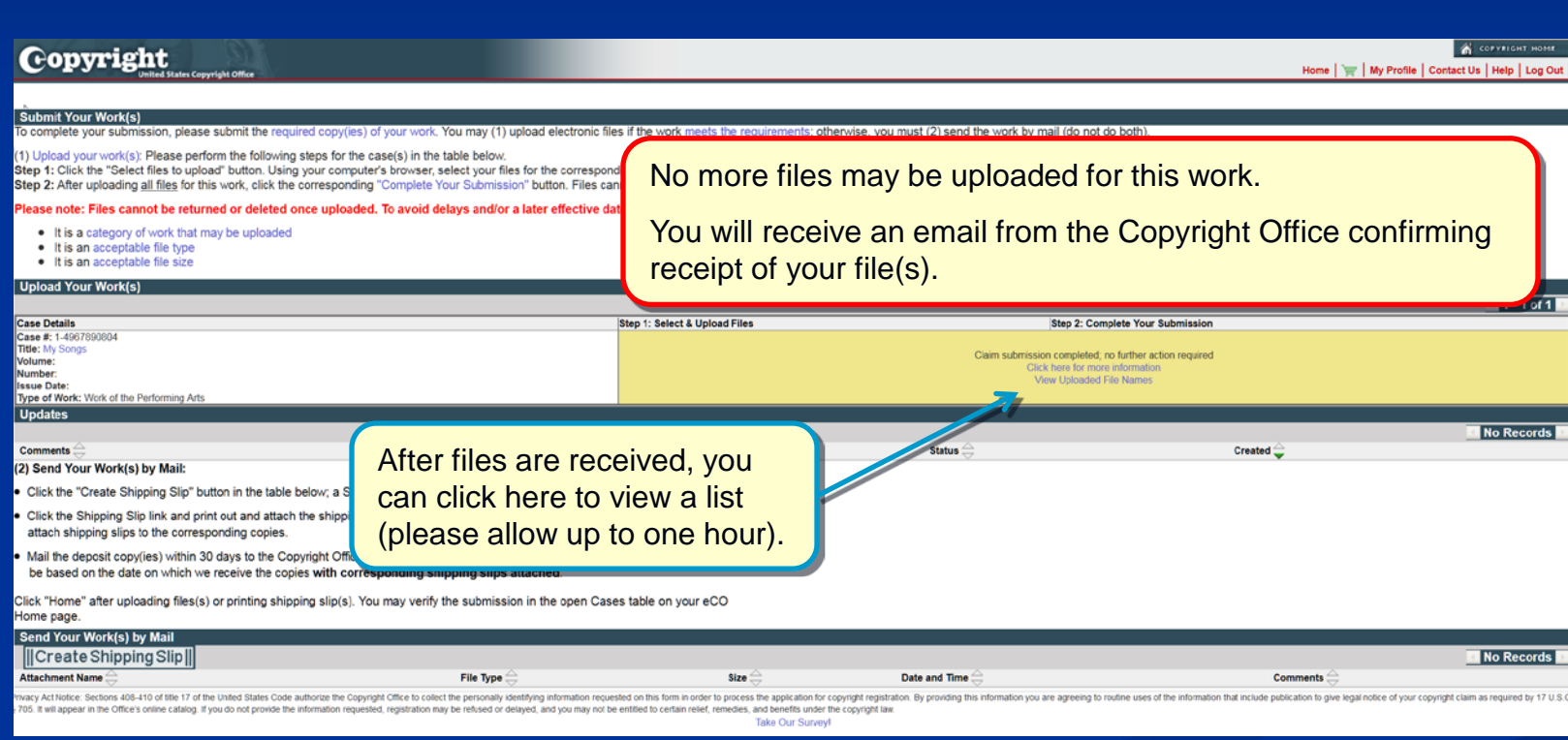

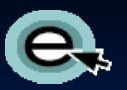

## Mailing a Copy of Your Work

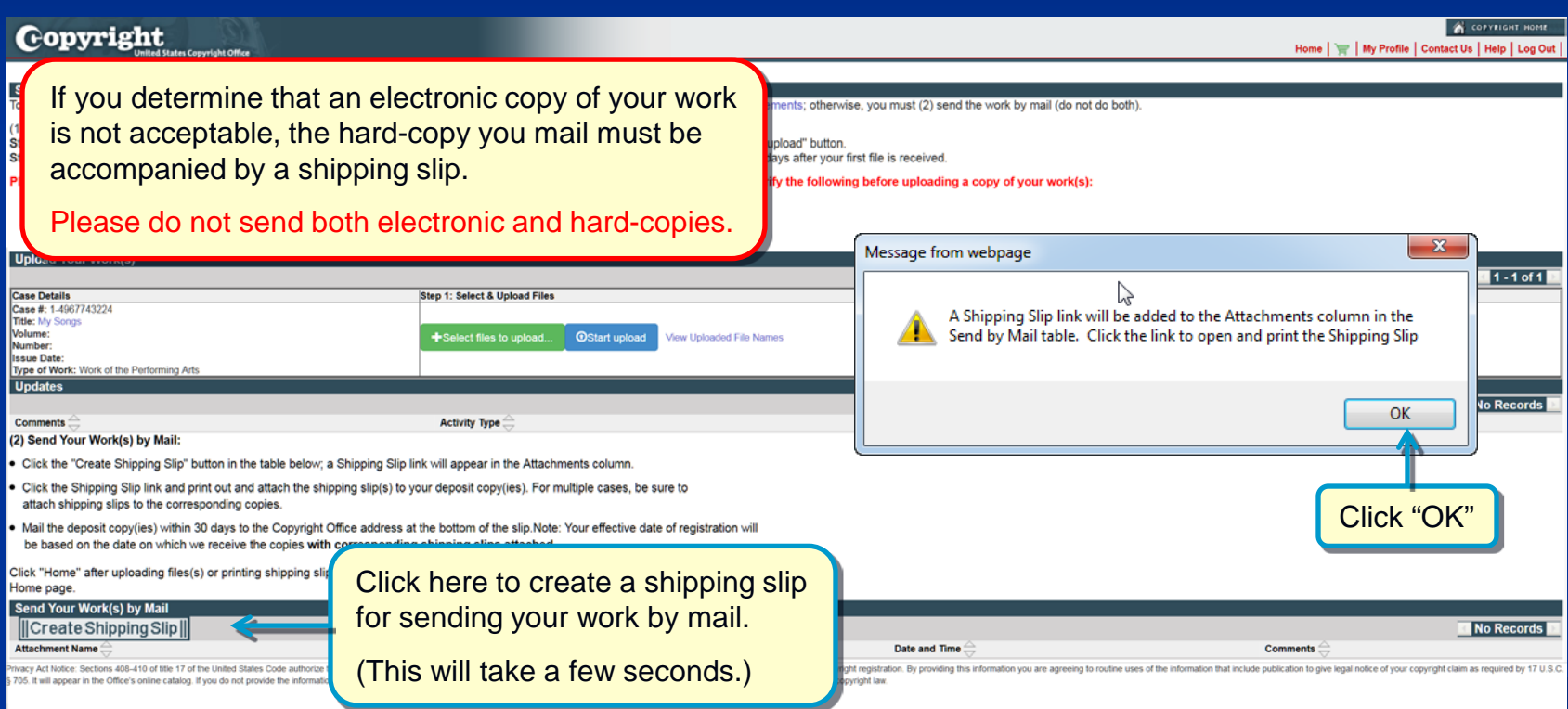

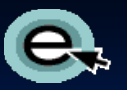

## Mailing a Copy of Your Work

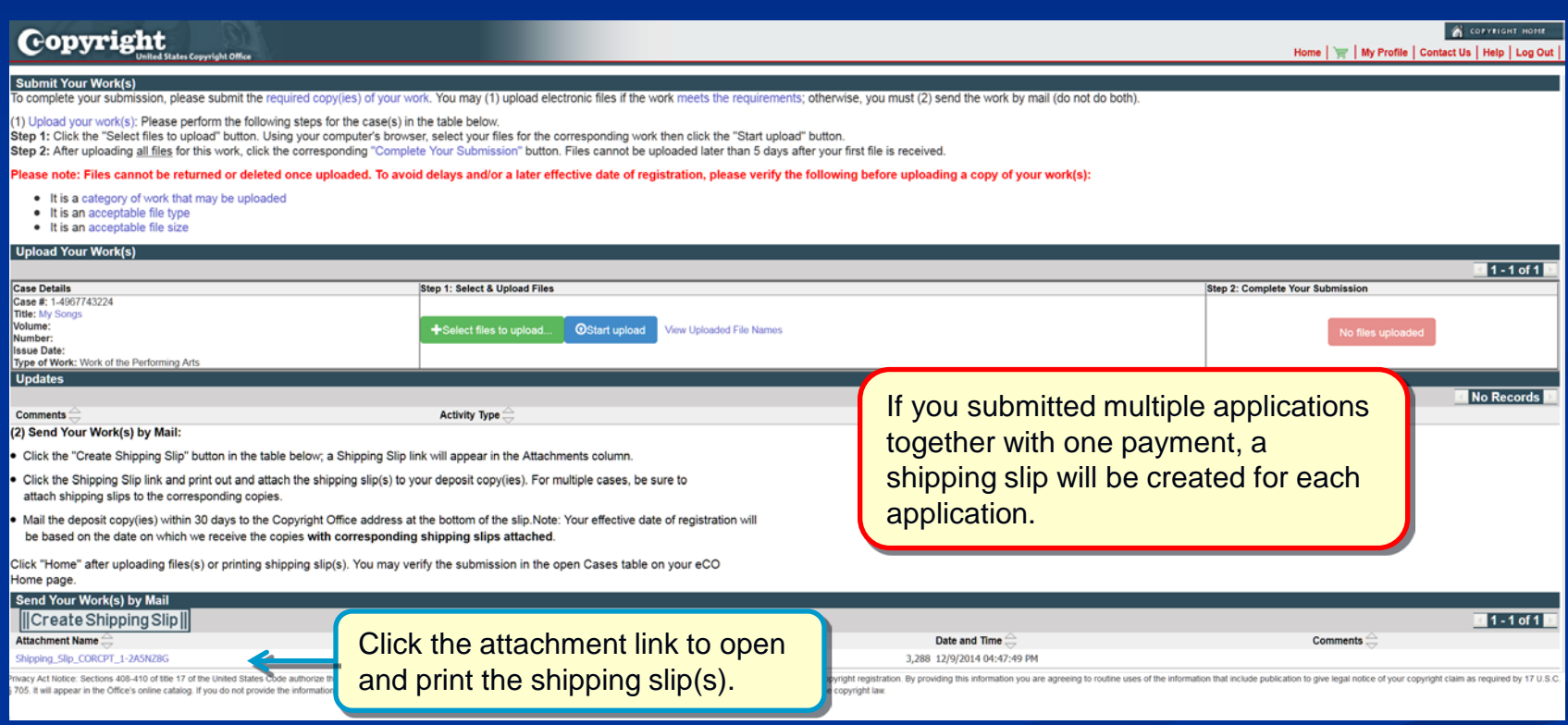

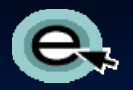

## Printing a Shipping Slip

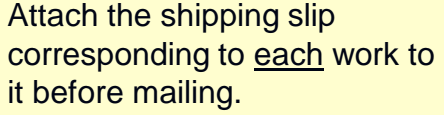

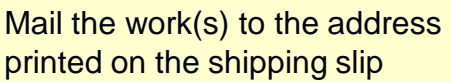

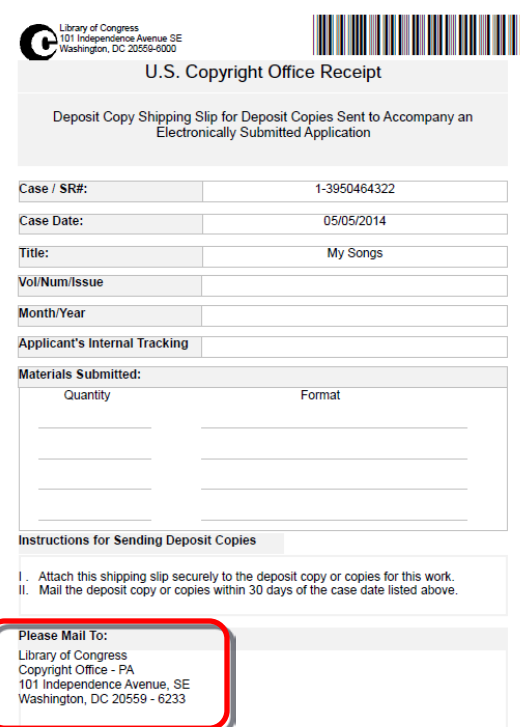

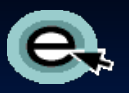

#### Claim Submission Completed

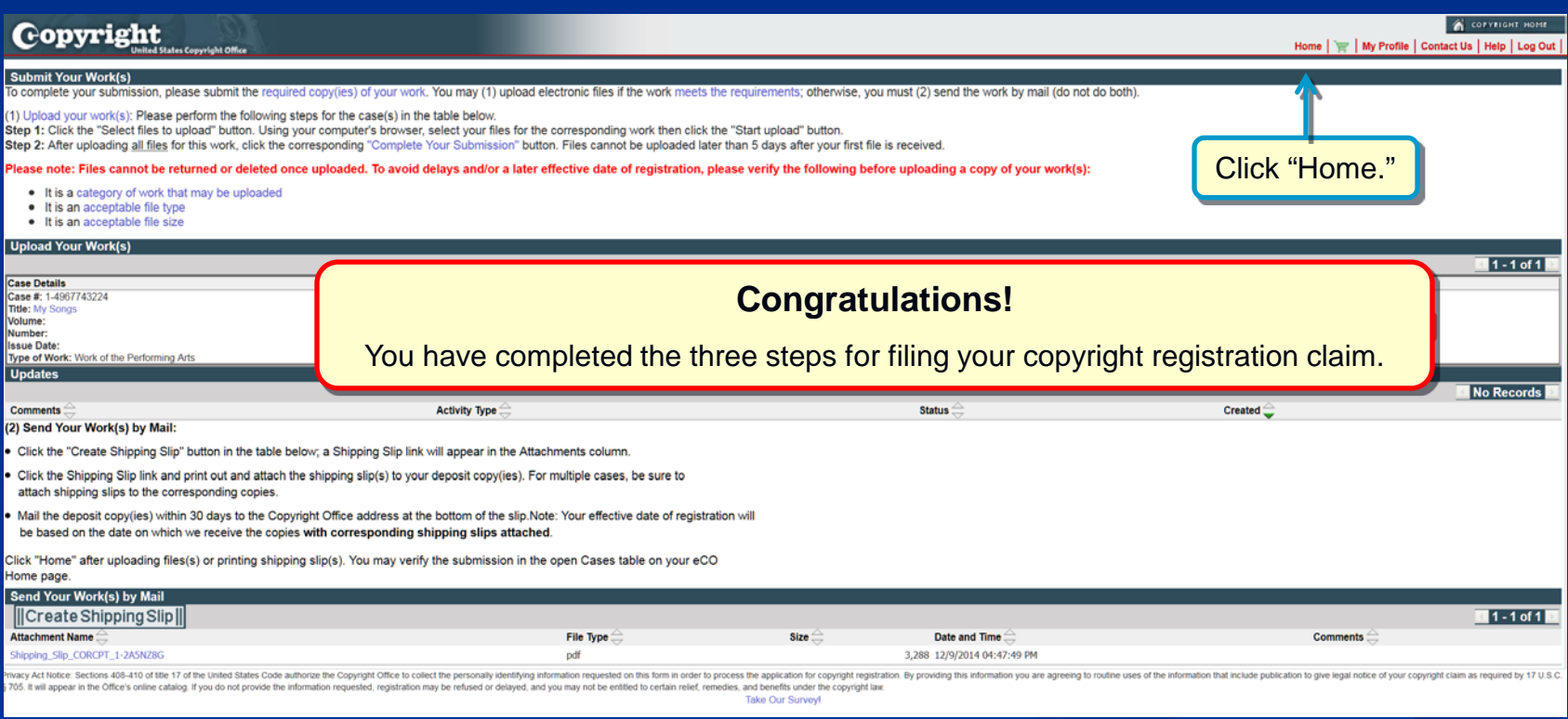

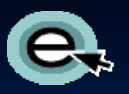

## Reviewing submitted applications

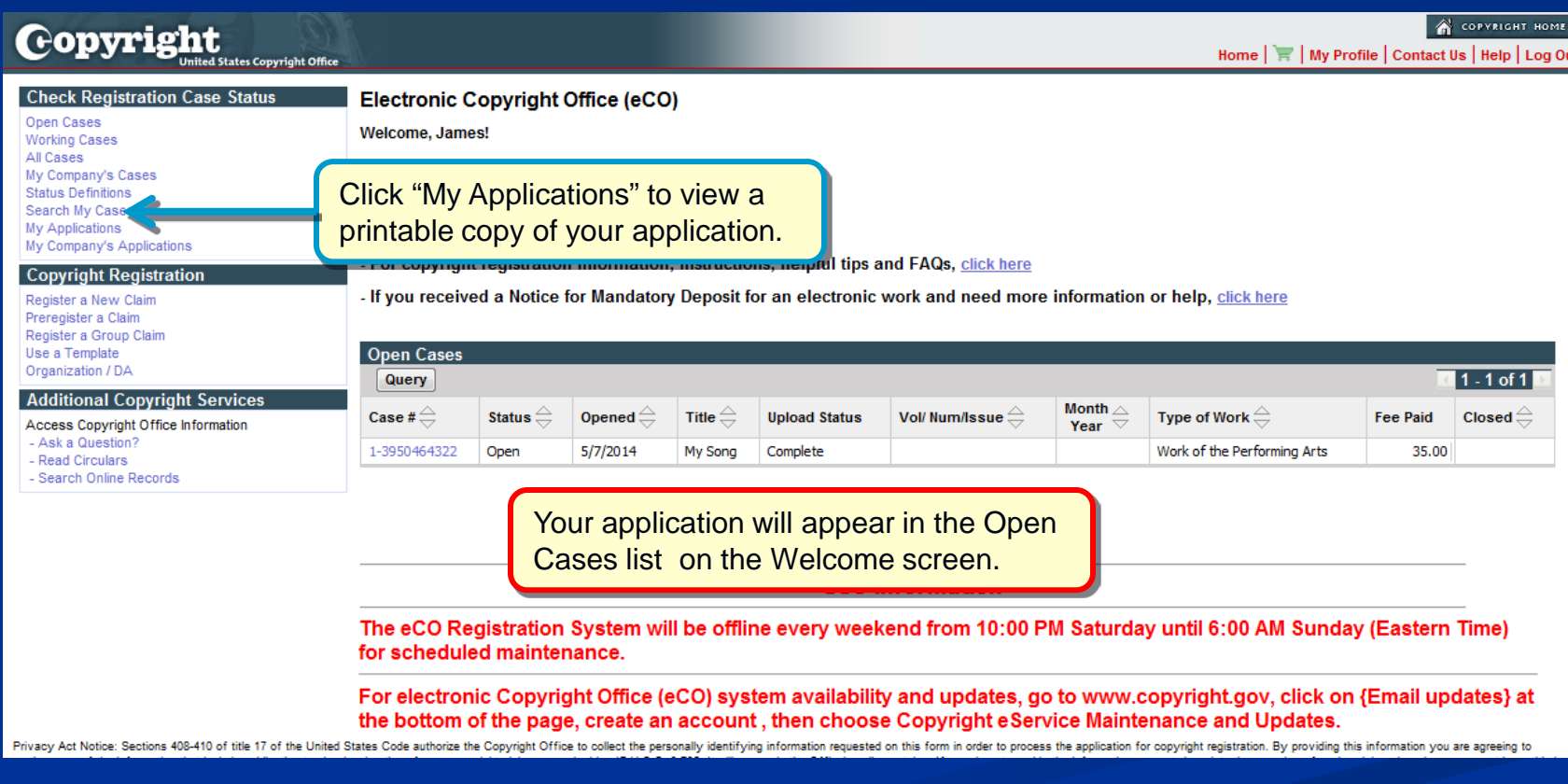

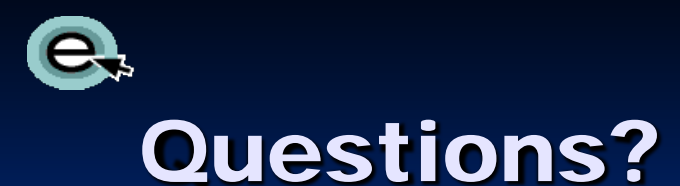

**For technical assistance, contact us at:** 1 (877) 476-0778 (toll free) or 1 (202) 707-3002 8:00 – 8:00 EST, Monday – Friday [ctoinfo@loc.gov](mailto:ctoinfo@loc.gov)

**For all other questions:** 

1 (877) 476-0778 (toll free) or 1 (202) 707-3000

8:00 – 8:00 EST, Monday – Friday

[copyinfo@loc.gov](mailto:copyinfo@loc.gov)